#### **ABSTRACT**

Cieľom tejto práce bolo navrhnúť koncept osobného komunikátoru využiteľného pri strategických športoch ako napr. airsoft alebo painball. Osobný komunikátor zabezpečuje bezdrôtový prenos polohy získavanej použitím modulu GPS, prípadne ďalších dát pomocou modulu RF. Interaktívne užívateľské rozhranie je riešené pomocou TFT dotykového displeja. Na riadenie modulov je použitý 32 bitový mikrokontrolér typu ARM . Výstupom práce je demonštrácia funkčnosti komunikácie so zobrazením vzdialenosti medzi dvoma navrhnutými zariadeniami na TFT displeji.

### **KĽUCOVE SLOVA**

Modul RF, displej TFT, modul GPS, mikrokontrolér

#### **ABSTRACT**

The aim was to design connept of personal communicator useable for strategic sports such as airsoft or painball. Personal communicator provide wireless transmission of position provided by GPS module, eventually other data via RF module. Interactive user interface is solved by TFT touch display. For controlling of modules is used 32-bit ARM based microcontroller. The output is demonstration of functionality of communication and vizualization of distance between two designed devices on TFT display.

#### **KEY WORDS**

RF module, TFT display, GPS module, microcontroller

#### **PREHLÁSENIE**

Prehlasujem, že som svoju bakalársku prácu na tému "Elektronický rezervačný systém pre laboratóriá" vypracoval samostatne pod vedením vedúceho bakalárskej práce, využitím odbornej literatúry a ďalších informačných zdrojov, ktoré sú všetky citované v práci a uvedené v zozname literatúry na konci práce.

Ako autor uvedenej bakalárskej práce ďalej prehlasujem, že v súvislosti s vytvorením tejto bakalárskej práce som neporušil autorské práva tretích osôb, najmä som nezasiahol nedovoleným spôsobom do cudzích autorských práv osobnostných a/nebo majetkových a som si plne vedomý následkov porušenia ustanovenia S 11 a nasledujúcich autorského zákona č. 121/2000 Sb., o právu autorském, o právach súvisiacich s právom autorským a o zmene niektorých zákonov (autorský zákon), vo znení neskorších predpisov, vrátane možných trestnoprávnych dôsledkov vyplývajúcich z ustanovenia časti druhé, hlavy VI. diel 4 Trestného zákoníka č. 40/2009 Sb.

V Brne dňa ..............

(podpis autora)

#### **Poďakovanie**

Ďakujem vedúcemu bakalárskej práce Ing. Ladislavu Macháňovi za účinnú metodickú, pedagogickú a odbornú pomoc a ďalšie cenné radi pri spracovaní mojej bakalárskej práce.

V Brne dňa ...............

(podpis autora)

#### **Zoznam skratiek**

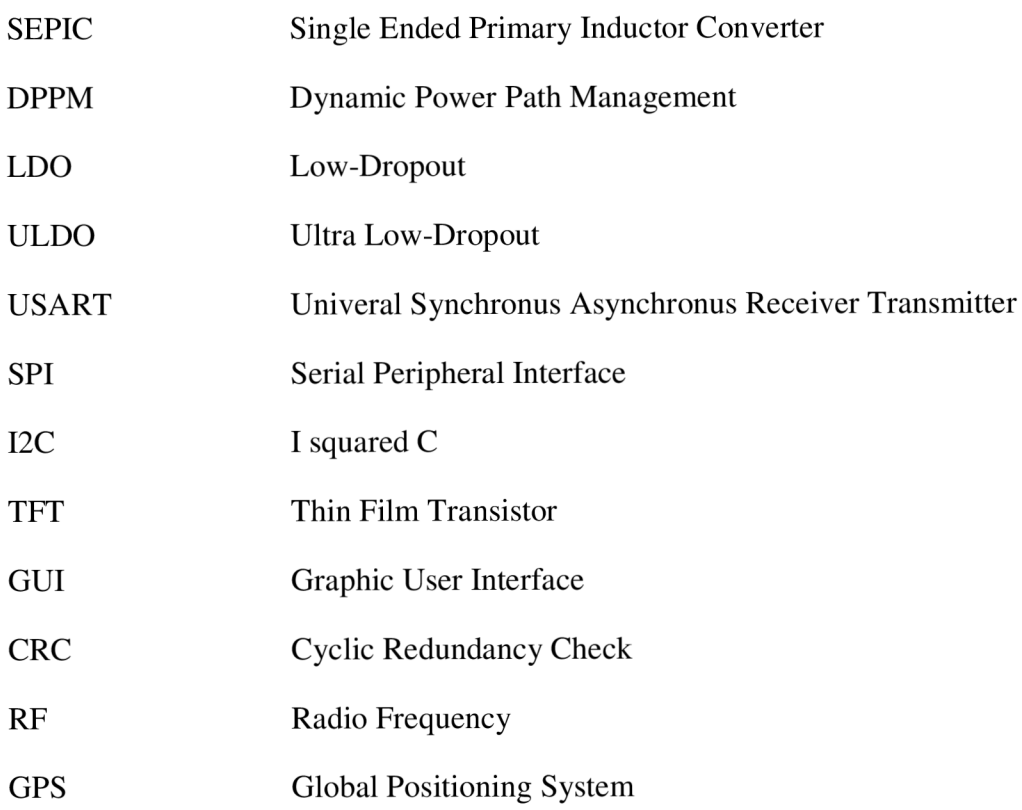

## **Obsah**

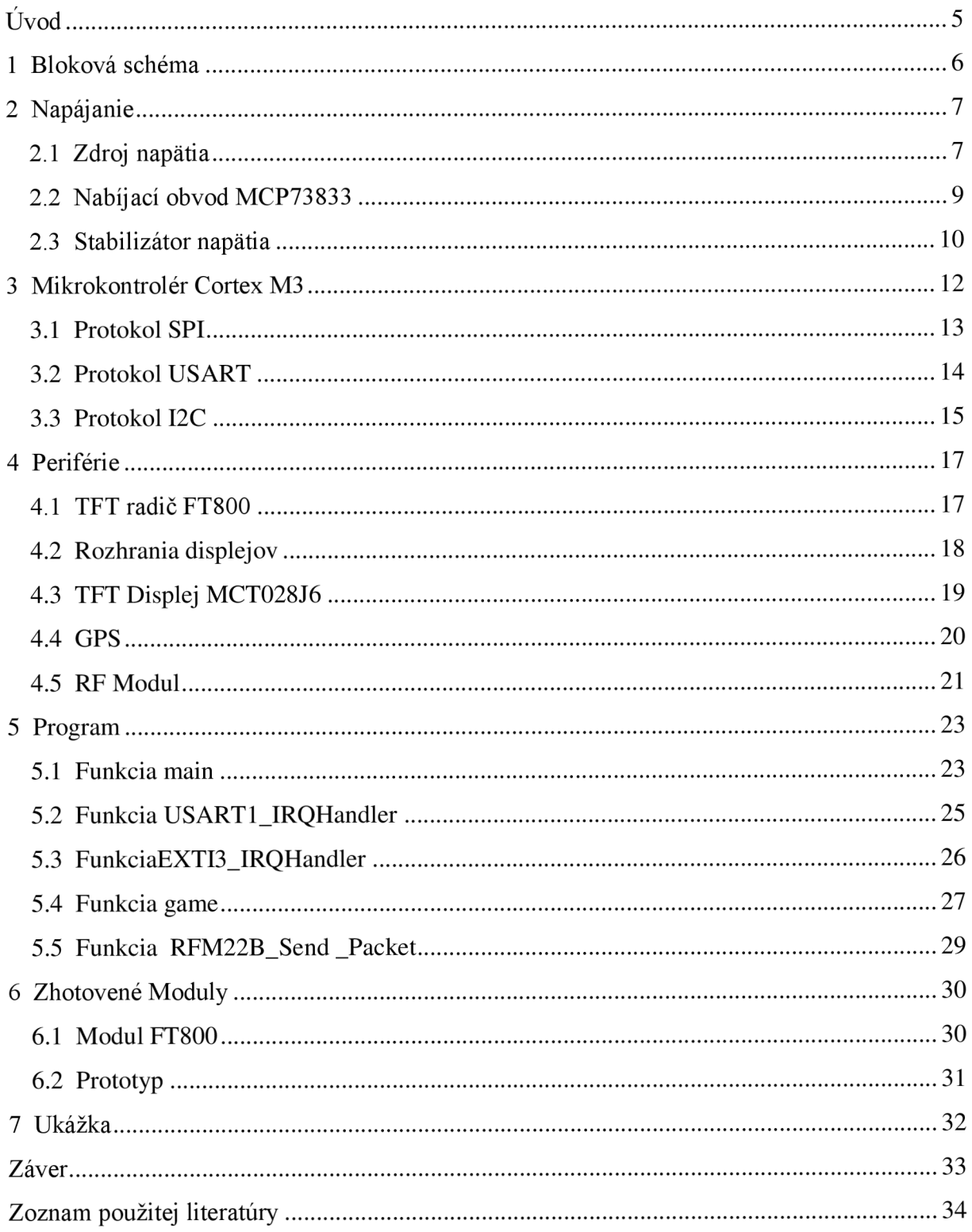

## $\dot{\textbf{U}}$ vod

Cieľom tejto práce bolo navrhnúť a realizovať osobný komunikátor so zameraním na využitie pri športoch ako je Airsoft a Paintball. Pod pojmom osobný komunikátor sa myslí zariadenie, ktoré je schopné lokalizovať svoju aktuálnu pozíciu a spolu s vybranými dátami, napr. krátkou správou, je schopné zdielať to s ostatnými zosynchronizovanými komunikátormi, vytvárajúc tak istú formu mapy a zároveň prepojenia medzi celým tímom. Motiváciou na vytvorenie spomínaného zariadenia je v prvom rade malý výber podobných výrobkov na trhu vyznačujúcich sa problémami ako nepraktickosť, neodolnosť, alebo absencia jednej z dôležitých funkcií.

Dominantným prvkom zariadenia je dotykový grafický TFT display, ktorého úlohou je tvoriť užívateľské rozhranie. Jeho riadenie je riešené za využitia grafického kontroléra FT800. Jadrom systému je 32 bitový mikrokontrolér Cortex M3 s ARM architektúrou zabezpečujúci riadenie všetkých prvkov využitých v systéme. Na riešenie bezdrôtovej komunikácie bol zvolený komunikačný modul RFM22B, medzi ktorého prednosti patrí možnosť nastavenia vysielacej frekvencie, výkonu atď. K možnosti určovania polohy ostatných, resp. získania svojej, ktorú je možné následne rozoslať zvyšným hráčom bol využitý GPS modul ORG - 1315.

V rámci bakalárskej práce bola snaha vytvoriť "demo" zariadenia na úrovni sfunkčnenia jednotlivých modulov s výstupom na spomínanom grafickom displeji. Dôraz bol kladený predovšetkým na zvládnutie širokého spektra elektronických riešení od návrhu napájania, ktoré musí vydržať niekoľko hodinovú záťaž bez nutnosti nabíjania, cez výber čo najvhodnejších komponentov pre zameranie našej aplikácie až po programovanie mikrokontroléra, riadiaceho všetky periférie. Vzhľadom na veľkú silu obzvlášť airsoftových zbraní a vysokej pravdepodobnosti zásahu zariadenia priamo do displeja, prípadne okolitých častí, riešenie mechanickej stránky nebolo zahrnuté v rámci bakalárskej práce.

Nasledujúce kapitoly sa venujú hlbšej analýze jednotlivých častí navrhovaného systému.

## **1 Bloková schéma**

Na Obr. 1 je znázornená bloková schéma komunikačného zariadenia pozostávajúca zo šiestich hlavných blokov. Jadrom celého zariadenia je 32-bitový ARM mikrokontrolér, komunikujúci a riadici všetky okolité moduly. Na komunikáciu boli použité známe protokoly SPI, I2C a UART. Na získanie aktuálnej polohy hráča, bol použitý GPS modul komunikujúci s mikrokontrolérom pomocou UART protokolu. Bezdrôtová komunikácia zariadení je riešená použitím RF modulu využívajúcim SPI rozhranie. Interaktívne užívateľské rozhranie bolo vytvorené využitím dotykového TFT displeja, ktorého úlohou je sprostredkovať vizuálne zobrazenie dát z prebiehajúceho RF prenosu a zároveň GPS modulu. Komunikácia TFT displeju s mikrokontrolérom je asistovaná TFT radičom resp. grafickým akcelerátorom využívajúcim rozhrania I2C, prípadne SPI. Zdroj napätia je tvorený jednočlánkovým kompaktným Li-Pol akumulátorom. Na zabezpečenie možnosti nabíjania akumulátoru bez nutnosti vyberania a potreby externej nabíjačky, bol použitý špeciálny integrovaný obvod umožňujúci nabíjanie tohto typu akumulátorov

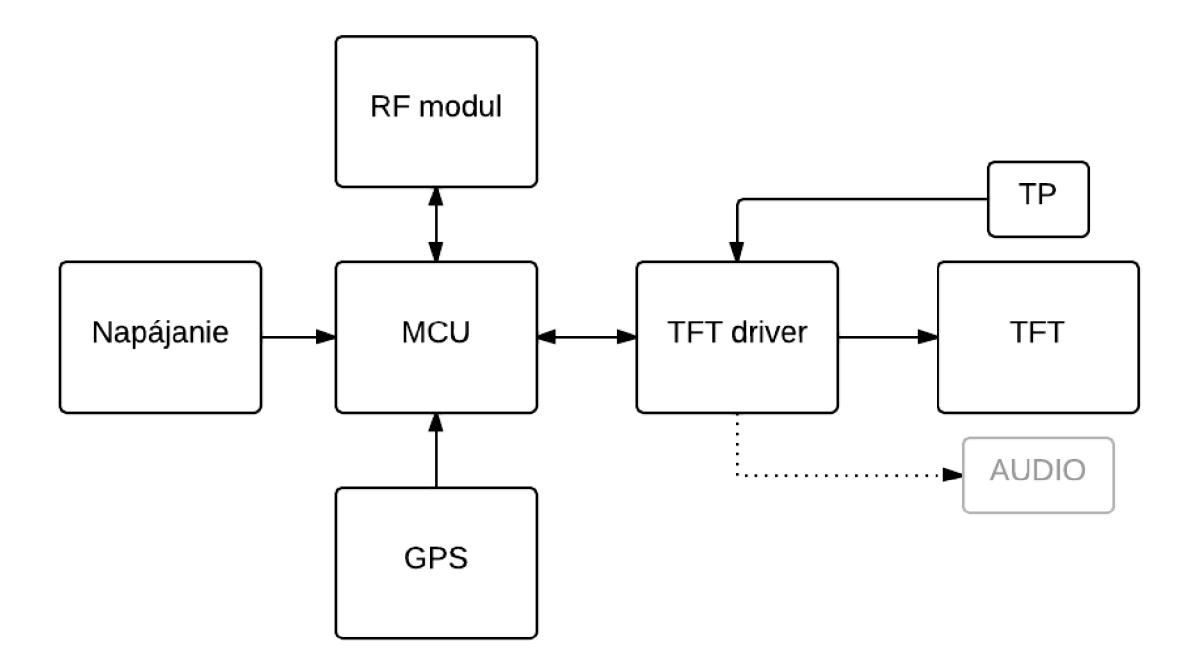

**Obr. 1: Bloková schéma komunikátoru** 

Jednotlivé časti blokovej schémi:

- Napájanie -nabíjanie, správa akumulátoru a upravenie napätia  $\bullet$
- MCU -mikrokontrolér, ktorý riadi všetky okolité moduly  $\bullet$
- RF modul modul pomocou ktorého budú jednotlivé zariadenia komunikovať  $\bullet$
- GPS slúži na lokalizáciu  $\bullet$
- TFT radič -grafický akcelerátor pre TFT displej  $\bullet$
- TFT displej zobrazovacia jednotka (ThinFilmTransistor)
- TP dotykový panel (Touch Panel)

## **2 Napájanie**

Komunikátor bol navrhovaný ako prenosné zariadenie, čiže bolo nevyhnutné použiť akumulátor ako zdroj napätia. Taktiež sa bral ohľad na jej nízku hmotnosť a malé rozmery. Do úvahy prichádzali dva typy akumulátorov a to Li-Ion a Li-pol. Pre túto aplikáciu bol zvolený akumulátor Li-Pol, z dôvodu veľmi výhodnej ceny a bežnej dostupnosti v obchodoch. Podrobnejšiemu popisuje venovaná samostatná podkapitole o zdroji napätia.

V dnešnej dobe sa pre prenosné zariadenia stala štandardom zabudovaný akumulátor so schopnosťou opätovného nabíjania a integrovaný obvod slúžiaci na jej nabíjanie. Jedným z aspektov, pri ktorých je to výhodné, je jednoduchá obsluha, kedy užívateľ nie je nútený používať externú nabíjačku a odpadá aj nutnosť vyberania akumulátoru za účelom nabíjania. Druhým podstatným dôvodom je otázka konštrukcie samotného zariadenia. Konštrukčné časti sú značne jednoduchšie, nakoľko nie sú určené na časté rozoberanie, čo má za následok redukciu ceny. Zo širokej škály integrovaných obvodov určených na nabíjanie Li-Pol a Li-Ion akumulátoru bol vybraný obvod z rady MCP73833 od firmy Microchip.

Všetky obvody v projekte boli zvolené, aby pracovali snapájacím napätím 3.3V a preto bolo nutné napätie akumulátoru znížiť resp. zvýšiť podľa potreby. Do úvahy prichádzali dve alternatívy a to spínaný regulátor a lineárny regulátor. V prvom prípade vzniká možnosť vyberať z veľkého množstva obvodov s rôznou architektúrou a pracovným režimom. Jedným z vhodných integrovaných obvodov pre túto aplikáciu bol tzv. SEPIC regulátor[l]. Hlavnou výhodou takéhoto regulátoru je nezávislosť výstupného napätia na vstupnom napätí. Má schopnosť znížiť, alebo naopak zvýšiť úroveň vstupného napätia. Týmto spôsobom by bol využitý celý potenciál akumulátoru, čomu sa venuje nasledujúca podkapitola. Použitím spínaného regulátoru by bola dosiahnutá väčšia účinnosť. V porovnaní s lineárnym regulátorom, je niekoľko násobne drahší, potreboval by viac externých súčiastok a vyžadoval by komplikovanejší návrh.

#### **2.1 Zdroj napätia**

Ako zdroj napätia bol zvolený Li-pol (lítium polymer) akumulátor. Plne nabitý článok má napätie okolo 4,2V a nemôže klesnúť pod úroveň 3V, pretože môže dôjsť k nevratnému poškodeniu.

#### **Výhody:**

- veľký pomer kapacita/rozmer,
- vhodné nominálne napätie 3.7V,
- minimálny samovybíjací efekt,
- bez pamäťového efektu,
- široký rozsah teplôt (-10 až 50 $\degree$ C),

#### **Nevýhody:**

- kapacita klesá pri nepoužívaní,
- pokles napätia pod 2,7 V pôsobí zničenie akumulátoru.

Nasledujúci obrázok znázorňuje typickú vybíjaciu charakteristiku Li-Pol akumulátoru.

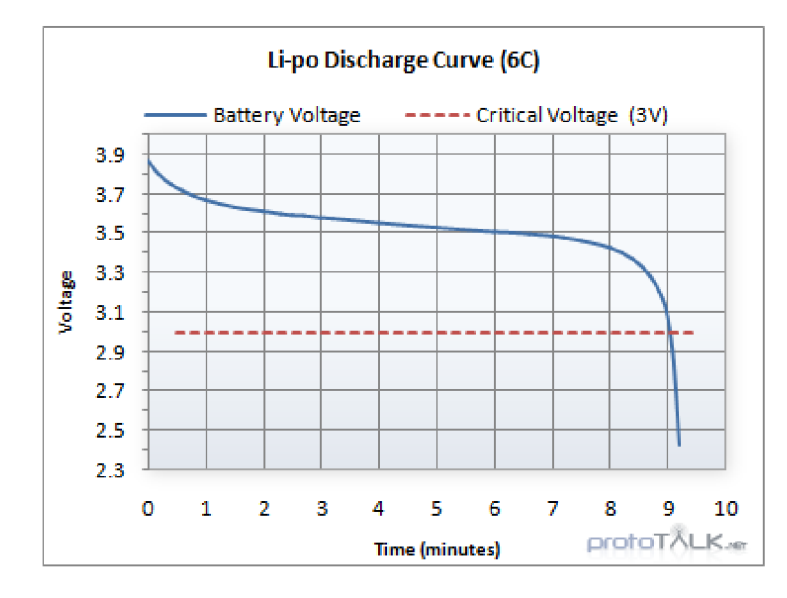

**Obr. 2: Vybijaciachar.Li-Pol[2]** 

Z obrázku je evidentné kritické napätie okolo 3V,ale tiež pomerne stabilné napätie v rozmedzí 3,4 až 3,7V. To vyhovuje našim požiadavkám, pretože sa pohybuje v rozmedzí nad 3,3V a tým pádom nie je nevyhnutne nutné použiť spínaný regulátor, lineárny regulátor bude postačujúci. Vybíjacia charakteristika sa viac-menej nemení v celom svojom teplotnom rozsahu, z čoho vyplýva nezávislosť na prevádzkovej teplote. Nabíjacia charakteristika je vyobrazená na Obr.3 vyzerá nasledovne.

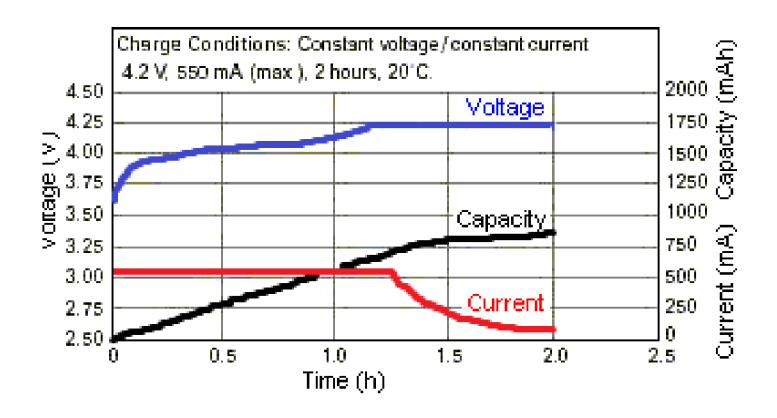

**Obr.3: Nabíjacia char. Li-Pol [3]** 

Akumulátor sa nabíja v dvoch hlavných fázach viď. obr. 3. V prvej fáze sa nabíja konštantným prúdom až do doby, pokým napätia na článku nedosiahne cca 4.2V. Potom konštantným napätím, aby sa článok nabil na plnú kapacitu. V prípade, že je článok hlboko vybitý (napätie na ňom je pod úrovňou 2.8 až 3V) aplikuje sa prúd väčšinou o veľkosti  $10\%$  z nominálneho nabíjacieho prúdu do doby nárastu napätia na cca 3V. Aby nebolo nutné tento pomerne komplikovaný proces riadiť pomocou mikrokontroléra alebo analogovo, je použitý už spomínaný integrovaný obvodMCP73833 od firmy Microchip. Ten obsahuje všetky potrebné obvody potrebné k bezchybnému nabíjaniu Li-Pol a Li-Ion akumulátorov.

#### **2.2 Nabíjací obvod MCP73833**

Tento obvod nájdete na stránke výrobcu Microchip v sekcii " power management" správa napätia. Je určený pre aplikácie napájané z USB portu (prípadne adaptérom s výstupným napätím do 7 V), čo je veľmi vhodné pretože je možné zariadenie nabíjať priamo z PC a nie je nutné kupovať AC/DC adaptér. V prípade že chceme nabíjať väčším prúdom ako 500 mA, USB port nebude schopný dodať taký prúd a musíme pristúpiť k druhej alternatíve. Obvod začne nabíjať akumulátor bezprostredne po pripojení napájania (USB portu).V technickej dokumentácii nájdete schému typickej aplikácie [4].

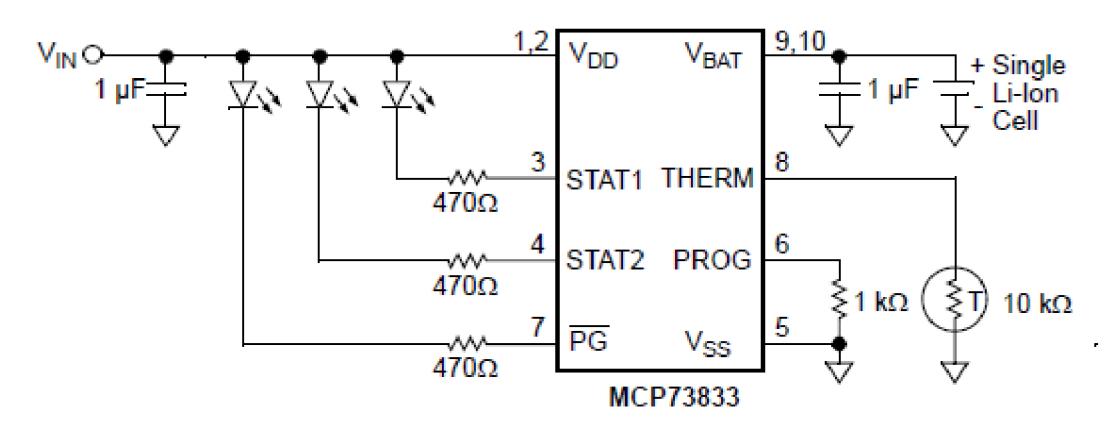

**Obr.4: Typická aplikácia MCP73833 [4]** 

Na rozdiel od drahších nabíjacích integrovaných obvodov, tento obvod nedisponuje funkciou DPPM, pomocou ktorej by dokázal zároveň nabíjať akumulátor a poskytovať napájanie systému. To by sa využívalo najmä v prípade, keď by bol článok úplne vybitý a nie je potreba čakať pokiaľ sa nabije, k zapnutiu zariadenia. Súčiastka sa vyrába v puzdre DFN-10 a MSOP-10 s rozmermi 3x5 mm, a to odpovedá našim požiadavkám na miniatúrne rozmery súčiastok. Integrovaný obvod obsahuje konfiguračný výstup PROG pomocou ktorého sme nastavili veľkosť nabíjacieho prúdu na 500 mA. Taktiež má tri stavové V/V brány, ktorých kombinácia ukazuje aktuálny stav obvodu. PG signalizuje pripojenie vstupného napätia (dostatočne veľké vstupné napätie), a kombinácia STATI a STAT2 nabíjanie akumulátoru. Na výstup THERM sa pripája termistor, umiestnený na akumulátore z dôvodu kontroly teploty pri nabíjaní. Podrobnejšie informácie o funkcii jednotlivých V/V bránach sú zhrnuté v technickej dokumentácii obvodu [4].

V našej aplikácii by bolo vhodnejšie V/V brány PG a STAT1, STAT2 pripojiť nie na LED diódy ako je načrtnuté v schéme typickej aplikácie, ale priamo k mikroprocesoru, čo umožní zistenie aktuálneho stavu obvodu MCP73833. To ale nestačí na zistenie presnej kapacity resp. napätia na článku. Problém vyrieši zabudovaný analógovo-digitálny prevodník mikroprocesora.

#### **2.3 Stabilizátor napätia**

Ako už bolo v úvode kapitoly naznačené, boli k dispozícii dve riešenia a to spínaný, alebo lineárny regulátor. Použitím vhodného spínaného regulátora by bola využitá celá kapacita akumulátora ,pretože je schopný udržiavať stabilné napätie 3,3 V v rozmedzí 3 až 4,2 V . Vyžaduje viac externých komponentov v porovnaní s lineárnym regulátorom a je zložitejší návrh plošného spoja. Jednou z vhodných konfigurácií takýchto spínaných regulátorov je tzv. SEPIC regulátor [1]. Jeho typická konfigurácia je vyobrazená na obr.5. Pre svoju funkciu využíva (okrem iného) dve cievky, v ideálnom prípade umiestnené v jednom puzdre. Pomocou jednej cievky znižuje vstupné napätie a pomocou druhej zvyšuje vstupné napätie. Výstupné napätie sa reguluje pomocou striedy spínača. V prípade potreby sa SEPIC regulátor dokáže úplne vypnúť (0 V na výstupe).

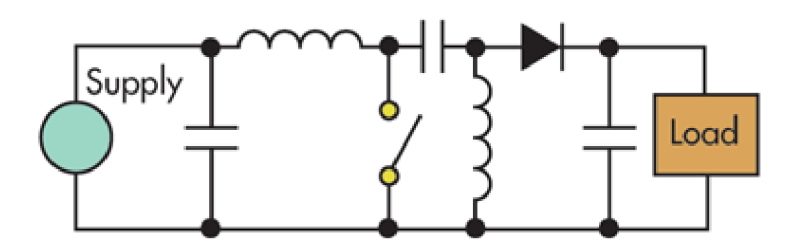

**Obr.5: Konfigurácia SEPIC regulátora [1]** 

Napriek výhodám spínaného regulátoru bol zvolený pre komunikátor lineárny regulátor, dôvody boli prosté. Mnohonásobne nižšia cena a jednoduchší návrh dosky plošného spoja. Hlavnou nevýhodou je čiastočné nevyužitie kapacity akumulátoru a menšia účinnosť. Zobr.2 (podkapitola zdroj napätia) je očividné, že jedna osmina kapacity akumulátoru ostane nevyužitá, pretože sa musí uvažovať úbytok napätia na LDO regulátore cca. 200 mV. To odpovedá napätiu akumulátoru 3,5 V. Pre náš projekt bol zvolený ULDO regulátor od výrobcu NXP rady LD9806, ktorý má pri výstupnom prúde 200 mA maximálny úbytok napätia 60mV. Ďalšou veľkou výhodou sú miniatúrne rozmery. 1 x 1.45 mm v puzdre XSON6 a 0.76 x 0.76 mm v puzdre WLCSP4. Viac informácií poskytuje výrobca v technickej dokumentácii [5].

Pre pochopenie funkcie lineárneho regulátora je na obr. 6 znázornená principiálna schéma. Rezistory R1 a R2 môžu a nemusia byť súčasťou integrovaného obvodu. Ak sú vstavané, tak sa jedná o tzv. neregulovateľný lineárny regulátor. Výstup odporového deliča sa porovnáva s referenčným napätím a pomocou spätnej väzby nastavuje napätie na výstupe OZ a teda otvorenie tranzistoru O1.

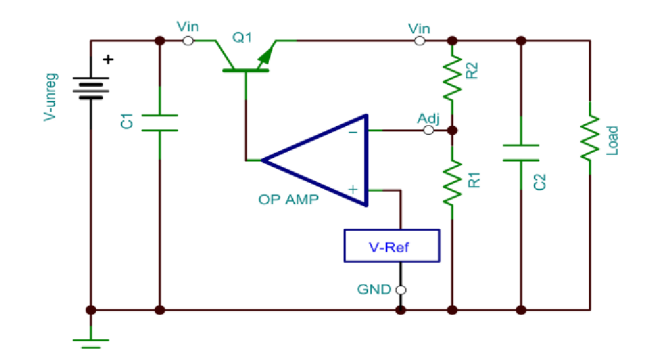

**Obr.6: Principiálna schéma lineárneho regulátora [5]** 

## **3 Mikrokontrolér Cortex M3**

V tejto kapitole je rozobraná problematika výberu vhodného mikrokontroléra a spôsob komunikácie s jednotlivými modulmi komunikátora.

Do úvahy prichádzali 8-bitové mikrokontroléry s jadrom AVR a 32-bitové ARM. Keďže na riadenie TFT displeja bol použitý grafický akcelerátor FT800, výpočtový výkon 8 bitového mikrokontroléru by bol postačujúci, ale napriek 8-bitovej architektúre by sa pravdepodobne nedosiahla nižšia spotreba pre danú aplikáciu. Napríklad mikrokontrolér ARM s jadrom Cortex M3 disponuje väčším počtom periférií, väčšou flexibilitou, a porovnateľnou cenou ako mikrokontrolér pracujúci s jadrom AVRmega alebo Xmega. Nakoniec bol zvolený mikrokontrolér z rady STM32 od výrobcu ST Microelectronics. U firmy ST je možnosť vyberať zo širokého portfolia STM32 viď. obr. 7.

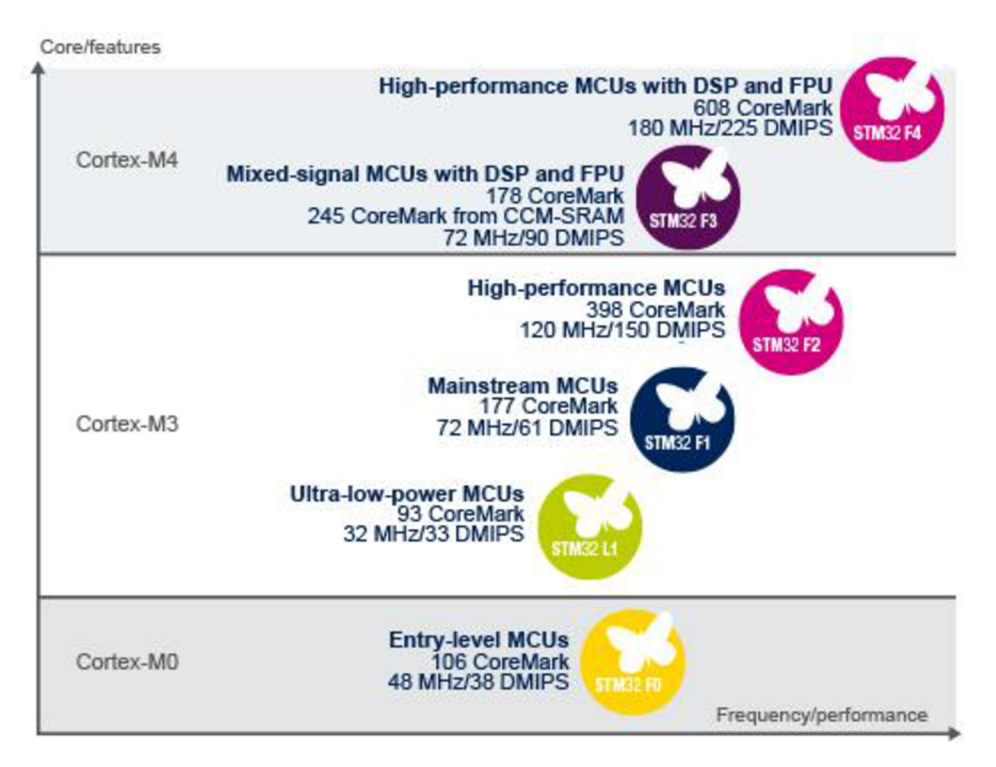

**Obr.7: Prehľad mikrokontrolérov rady STM32 [6]** 

Mikrokontrolér STM32101C8 na báze ARM Cortex M3 [22] bol ideálnym riešením pre našu aplikáciu najmä z dôvodu dostatočného počtu periférií, výkonu, spotreby energie a nízkej cene. Ďalším dôležitým aspektom bola voľba puzdra. Bol zvolený typ LQFP48, ktorý má relatívne malý počet vývodov, ale mikrokontrolér má funkciu premapovania vtupno-výstupných brán. Táto funkcia umožňuje premapovať (prepojiť) periférie na požadované V/V brány, čo prinieslo flexibilitu a navyše značne zjednodušilo návrh DPS.

STM32101C8 má maximálnu taktovaciu frekvenciu 36 MHz a 64 KB FLASH pamäte, čo je dostačujúce, vzhľadom na používanie obvodu FT800, ktorý má okrem iného internú pamäť ROM o veľkosti 256 KB, kde sú situované fonty, grafické objekty atď. Jednoduchým príkazom zobrazíme požadovaný objekt napr. klávesnicu alebo tlačidlo.

#### **Vybrané vlastnosti mikrokontroléru STM32101C8[7]:**

- rozsah vstupného napätia 2 až 3.6 V ,
- interné oscilátory 8 MHz a 40 kHz,
- 7 DMA kanálov.
- $\bullet$  12-bitový AD prevodník,
- externé prerušenie na každej V/V bráne,
- 6 x 16-bitový časovač + 2 x watchdog,
- 3 x USART , 2 x I2C, 2 x SPI.

Na komunikáciu mikrokontroléra s okolitými modulmi boli použité protokoly SPI, USART a I2C. SPI rozhranie bolo využité pri komunikácii s modulom RF. Modul GPS podporuje komunikáciu cez UART . Grafický akcelerátor FT800 mal zabezpečenú komunikáciu s mikrokontrolérom pomocou komunikačnej zbernice SPI. Nasledujúce podkapitoly sú venované stručnému vysvetleniu jednotlivých použitých protokolov.

#### **3.1 Protokol SPI**

SPI je jeden z najpoužívanejších protokolov kvôli jednoduchosti a pomerne vysokej prenosovej rýchlosti. Je schopné plne duplexnej komunikácie, čo nám umožnilo naraz vysielať aj prijímať dáta. Pre obojstrannú komunikáciu bolo nutné prepojiť dané obvody štyrmi vodičmi, ako je naznačené na obr.8. Mikrokontrolér pomocou MOSI (Master Out Slave In) vysiela dáta druhému obvodu, cez MISO (Master In Slave Out) prijíma dáta, C L K (Clock) je zdroj hodinového signálu a SS (Sláve Select) volí zariadenie s ktorým chceme komunikovať. To platí v prípade, že daný mikrokontrolér bol nastavený v režime master.

Komunikácia začína privedením logickej úrovne 0 na V/V bránu S (NSS) slave zariadenia. Zdroj hodinového signálu generuje master počas vysielania dát. Pri komunikácii si master a slave navzájom vymieňajú obsah posuvných registrov. Z toho vyplýva, že aj pre prijímanie dát musí master vysielať dáta, aby sa generoval zdroj hodinových impulzov. Na zbernicu SPI je možné pripojiť v podstate ľubovoľný počet zariadení, ale pre každé zariadenie je nutné pripojiť vlastný SS vodič. V prípade ilustrovanom na obr.8, kde komunikujú len dve zariadenia, sme mohli pripojiť V/V brány SS priamo na zem alebo napájanie.

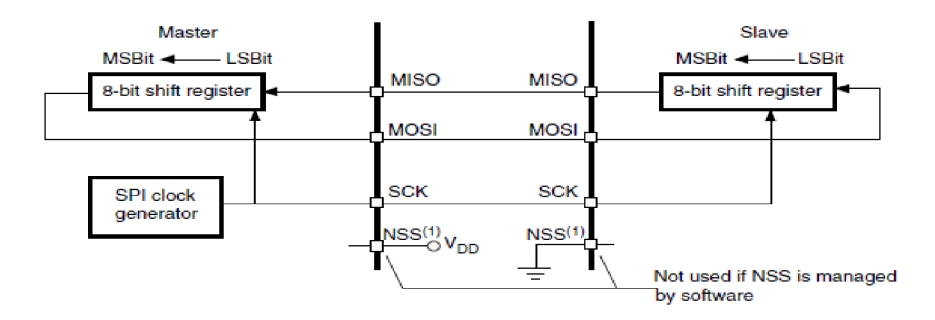

**Obr.8: Prepojenie dvoch obvodov cez SPI [8]** 

Pred komunikáciou sa okrem museli byť nastavené tri parametre. Dva z nich sú znázornené na obr.9.

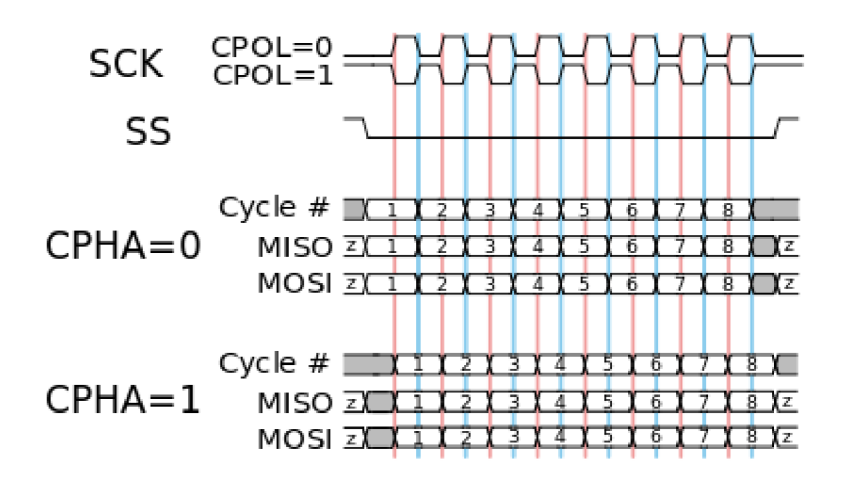

**Obr.9: SPI protokol [9]** 

Parametre boli nakonfigurované podľa technickej dokumentácie integrovaného obvodu s ktorým bolo potrebné komunikovať. Nastavenie CPOL definuje, či sa budú prenášané dáta vzorkovať na nábežnú alebo vzostupnú hranu. CPHA parameter je závislí na nastavení prvého parametru a určuje fázu hodinového signálu. Pomocou tretieho parametru sa volí poradie vysielaných bitov, teda či bude prvý vyslaný bit LSB (bit s najnižšou váhou) alebo MSB (bit s najvyššou váhou).

#### **3.2 Protokol USART**

Z názvu USART vyplýva, že ide o univerzálnu synchrónnu/asynchrónnu sériovú linku pôvodne známu pod názvom RS232. Je to pravdepodobne najjednoduchší spôsob komunikácie a tiež je možné vysielať a prijímať dáta zároveň (plne duplexná). Na prepojenie zariadení stačia dva vodiče resp. jeden, ak nie je potrebné vysielať alebo prijímať dáta. Prepojenie dvoch zariadení je znázornené na obr. 10. Na rozdiel od SPI, USART neobsahuje zdroj hodinového signálu (v asynchrónnom režime). Musí sa ale nastaviť prenosovú rýchlosť identická pre obe zariadenia s presnosťou ± 10%. Protokol asynchrónnej sériovej komunikácie je načrtnutý na obr.l 1.

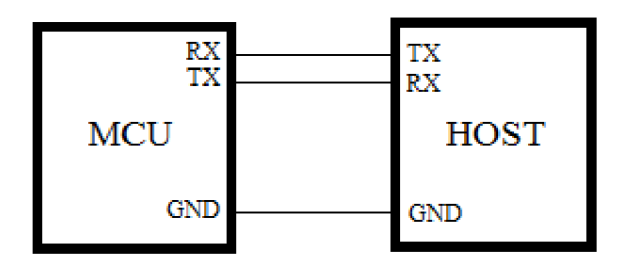

**Obr.10: UART zapojenie** 

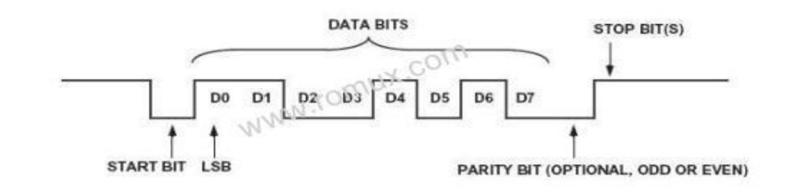

**Obr.11: UART protokol [10]** 

Začína sa štart bitom a to prechodom z logickej úrovne 1 do logickej úrovne 0. Nasleduje 8 alebo 9 dátových bytov a potom paritný bit, ak je zahrnutý v komunikácii. Ten určuje, či je počet jednotiek párny alebo nepárny. Posledný je stop bit, ktorý ukončuje komunikáciu resp. prenos bajtu.

#### **3.3 Protokol I2C**

I2C protokol sa tiež často využíva k pripojeniu rôznych periférnych zariadení k mikrokontroléru. Je možné pripojiť až 128 zariadení na jednu zbernicu I2C zbernicu. Zapojenie zbernice je načrtnuté na obr.ll. Ďalšou výhodou je menší počet vodičov potrebných na komunikáciu, v porovnaní napr. s SPI. Nevýhodou je menšia prenosová rýchlosť typicky 100 kHz alebo 400 kHz . Jeden vodič využíva na zdroj hodinového signálu (SCL) a cez druhým (SDA) sa prenášajú dáta a adresa daného zariadenia s ktorým plánuje komunikovať. Na zbernicu je nutné pripojiť tzv. "pull-up" rezistory, čo vyplýva z architektúry protokolu I2C (zapojenie s otvoreným kolektorom na V/V bránnach SCL a SDA). Protokol I2C je znázornený na obr.11.

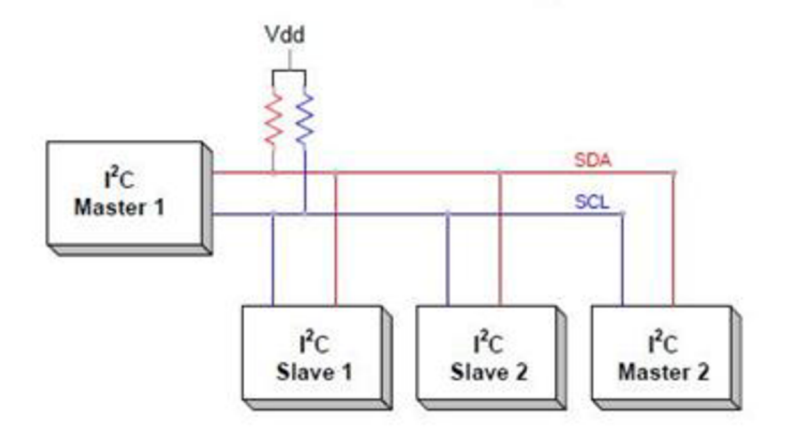

**Obr.ll: Zbernica I2C [11]** 

Komunikácia začína štart bitom tj. Stiahnutím vodiča SDA do logickej 0 v čase, keď je SCL v logickej 1. Z toho dôvodu má protokol I2C limitovanú rýchlosť nábežnej a vzostupnej hrany. V tom momente sa na zbernici objaví master, ktorý štart bit vyvolal. Master následne vysiela 7-bitovú adresu zariadenia (slave) s ktorým chce začať komunikovať. Ak má ôsmi bit R/W hodnotu log. 0, bude nasledovať zápis dát do

zariadenia a v opačnom prípade sa budú prijímať dáta zo zariadenia. Nasleduje ACK bit od sláve, ktorým naznačuje bezchybný prenos. Potom sa pristúpi k samotnému vysielaniu a prijímaniu dát viď.obr. 12. Komunikácia sa končí stop bitom, a teda nábežnou hranou signálu SDA počas log. 1 na vodiči SCL

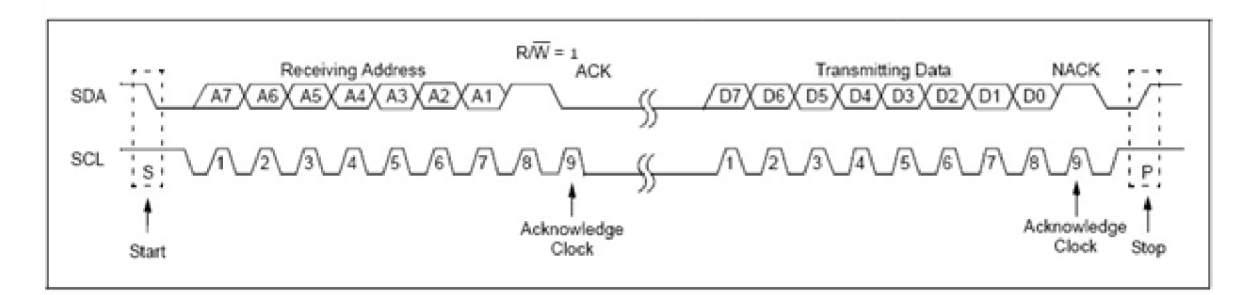

**Obr.12: Protokol I2C [12]** 

## **4 Periférie**

#### **4.1 TFT radič FT800**

Existuje mnoho spôsobov ako riadiť TFT displeje. Vo väčšine aplikácií s TFT displejom sa používajú na riadenie grafické knižnice. Výrobca procesorov STM32, zadarmo poskytuje licencovanú grafickú knižnicu STemWin od firmy SEGGER. Slúži na vytvorenie GUI, grafického prostredia podobného Windows aplikácii. Je možné vytvárať rôzne okná, dialógy, objekty, vkladať obrázky atď. Má podporu dotykového panelu a myši a externých pamätí ako sú FLASH, NAND, NOR, SDRAM pre ukladanie dát. Hlavnou výhodou je, možnosť použitia akýkoľvek 8-bitového alebo 32-bitovéhomikrokontroléra. Výrobca navyše pravidelne aktualizuje zoznam podporovaných TFT a LCD radičov a to 16bitovom, 8-bitovom, RGB, SPI a ďalších rozhraniach. SEGGER poskytuje program na vytvorenie prostredia (okná, tlačidlá text...) a následného skompilovania do jazyka C. To sa dá jednoducho skopírovať do ľubovoľného vývojového prostredia a pracovať stým. Nevýhodou sú väčšie požiadavky na výpočtový výkon, pretože všetky úkony sú riešené softvérovo.

Druhá alternatíva je použiť výkonnejší mikrokontrolér so vstavaným grafickým akcelerátorom. Predstaviteľov takýchto mikrokontrolérov je rada STM32F4. Často je nutné ako v predchádzajúcom prípade pripájať externú pamäť. Podporuje RGB rozhranie LCD a TFT displejov, automatické dekódovanie obrázkov v JPG formáte, alpha-blending, dithering atď. Riadenie displeja mikrokontrolérom s grafickým akcelerátorom je výhodné z hľadiska spotreby, pretože sa väčšina úkonov vykonáva na hardvérovej úrovni a odľahčuje tým CPU procesora.

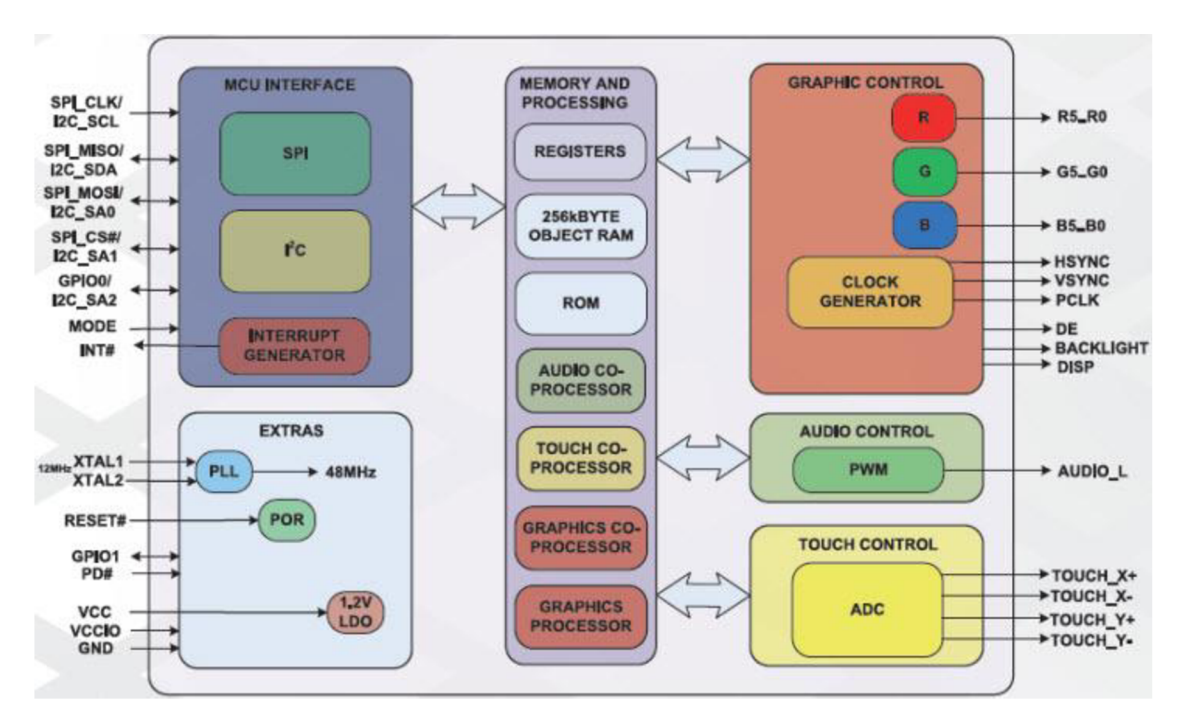

**Obr.13: Bloková schéma obvodu FT800 [13]** 

Pre navrhované zariadenie bol pre riadenie TFT displeja zvolený grafický akcelerátor FT800. Obvod sa vyrába v puzdre VQFN48 o veľkosti 7 x 7 mm. Bloková schéma je znázornená na obr. 13.

Komunikácia medzi mikrokontrolérom a FT800 je možná prostredníctvom protokolov SPI aI2C. Je nutné pripojiť zdroj hodinového signálu vo forme externého kryštálu, alebo priamo z mikrokontroléra. Grafický akcelerátor FT800 má vďaka hardvérovej implementácii riadenia displeja veľmi malú spotrebu, 25mA v aktívnom móde a250uA v režime spánku. Nie je nutná pripájania externej RAM pamäte, obvod FT800 obsahuje vlastnú internú pamäť. Je schopný komunikovať so všetkými displejmi ktoré majú podporujú RGB rozhranie a maximálnym rozlíšením až do 512 x 512 pixelov. Navyše nie je potrebné zakúpiť integrovaný obvod na riadenie dotykového panelu, FT800 ho obsahuje. Má tiež integrovaný audio kontrolér s možnosťou generovania hudby, alebo zvukov umiestnených v pamäti obvodu.

Na komunikáciu s grafickým akcelerátorom sme vytvorili niekoľko funkcií a ďalšie funkcie pre vykresľovanie objektov, získavania dát z dotykového panelu, atď. Pred samotným vykresľovaním objektov a obrázkov je nutné nakonfigurovat' obvod FT800. Prvým krokom sa musia nastaviť parametre displeja, teda rozlíšenie, jas a časovanie displeja, ktoré podrobnejšie popisujem v podkapitole TFT displej. Nasleduje konfigurácia dotykového panelu a audio kontroléru, ak je v projekte zahrnutý. Potom je možné začať vykresľovanie obrázkov a objektov.

#### **4.2 Rozhrania displejov**

Existujú štyri možné varianty riadenia TFT displeja:

- Prvou je pomocou priameho prístupu do pamäte. To znamená, že nestačí priviesť dátové a zopár riadiacich vodičov k displejů, ale je nutné pripojiť adresovacie vodiče. Výhodou je avšak najvyššia komunikačná rýchlosť.
- Druhou variantou je paralelné rozhranie, kde sa využíva vstavaný kontrolér v displeji. Na výber príkazu, alebo dát sa využíva V/V bránu C/D (Command/Data) a pre voľbu zápisu alebo čítania dát z displeja zas V/V bránu R/W (Read/Write).
- V jednoduchý projektoch sa často vyskytujú displeje riadené sériovým rozhraním SPI alebo I2C. To je výhodné z hľadiska malého počtu vodičov nutných ku komunikácii, ale nevýhodou ne nízka prenosová rýchlosť.
- Posledným je RGB rozhranie, ktoré je použité práve pre naše zariadenie a preto si podrobnejšie vysvetlíme princíp funkcie. Ku komunikácii sa využívajú okrem dátovej zbernice ešte časovacie signály VSYNC (vertikálna synchronizácia), HSYNC(horizontálna synchronizácia), DOTCLK(zdroj hodinového signálu) a DTEN(povolenie dát). Časovanie je znázornené na obr. 14.

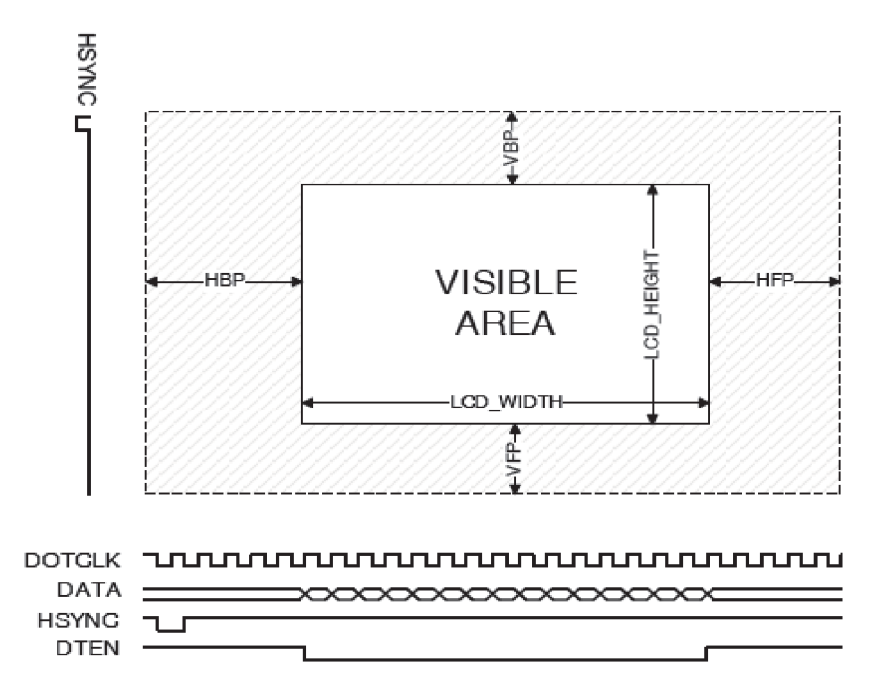

**Obr.14: Časovanie TFT displeja v RGB režime[14]** 

Signál VSYNC musí byť generovaný vždy na začiatku rámcu (vľavo hore), podobne tak HSYNC na začiatku každého riadku. Na signály DOTCLK je nutné nepretržite generovať zdroj hodinového signálu. Dáta displej prijíma na nábežnú hranu hodinového signálu, v prípade, že je signál DTEN v logickej 0. Z obrázku jednoznačne vyplýva, že signál DTEN je v logickej úrovni 0 vo viditeľnej oblasti (VISIBLE AREA).

#### **4.3 TFT Displej MCT028J6**

Pri výbere displeja bolo prvým kritériom prítomnosť RGB rozhrania. Ďalším bola dostatočná veľkosť a rozlíšenie. Bol vybraný 2.8 palcový displej s rozlíšením 320 x 240 pixelov, a priaznivou cenou.

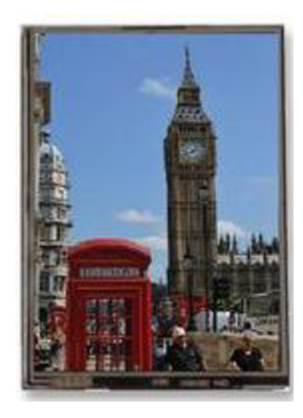

**Obr.15: TFT displej MCT028J6 [15]** 

Displej MCT028J6 obsahuje vstavaný radič ILI9341 [15]. Komunikácia je možná pomocou protokolu 8080 (8-bit, 9-bit, 16-bit, 18-bit), I2C, SPI a RGB, ktoré využíva na komunikáciu grafický akcelerátor FT800. Požadované rozhranie sa dá jednoducho nastaviť

vstupmi IM0-IM3. Výnimkou je RGB rozhranie, ktoré sa nedá nastaviť priamo, ale využitím jedného zo spomenutých rozhraní. Z dôvodu jednoduchej a rýchlej komunikácie bolo zvolené SPI rozhranie. Pri práci s displejom je nutné ako prvé vždy ho inicializovat', teda nastaviť parametre ako farebnú hĺbku, rýchlosť obnovovania, prístup do pamäte, nastavenie gammi, kontrastu atď. Následne sa nakonfiguruje samotné RGB rozhranie a jeho parametre tak, aby boli zhodoné s nastavením grafického akcelerátora FT800. To je predovšetkým nastavenie nábežných a zostupných hrán jednotlivých signálov RGB rozhrania, HSYNC, VSYNC, DOTCK, DE, DATA. Dôvodom je, neexistujúci štandard pre tento druh komunikácie. Bezprostredne po nastavení a povolení RGB rozhrania, prestáva displej reagovať na dáta určené k zobrazeniu na displeji. V tomto okamihu sa ale stále dajú nastavovať registre displeja podľa potreby, a zároveň reaguje na podnety z grafického akcelerátoru. V našom prípade už nie je potreba nič konfigurovať a pre je možné vstavaný radič ILI9341 uviesť do režimu spánku.

#### **4.4 GPS**

Ako už bolo viac krát naznačené v predchádzajúcich kapitolách, GPS modul sa používa na určovanie polohy hráča. História GPS siaha do 60. Rokov minulého storočia, pôvodne bolo vytvorené na armádne účely a časom sa sprístupnilo aj pre verejnosť. Na obežnej dráhe sa pohybuje 24 satelitov a na určenie presnej pozície je nutné prijímať signál zo štyroch [21]. Tri satelity sú dostatočné na určenie polohy v dvoch osiach, bez výšky. GSM prijímače vykonávajú na základe polohy satelitov výpočty na určenie aktuálnej pozície, rýchlosti a času. Delia sa na jednokanálové a viackanálové. Jednokanálové obsahujú jeden vstupný kanál, takže k sledovaniu satelitov musia prepínať vstupný kanál. Viackanálové majú dostatočný počet kanálov, na sledovanie satelitov súčasne.

Pre účely zariadenia bol zvolený GPS prijímač ORG1315 poskytujúci firma Origin GPS. Výhodou je integrovaná keramická anténa a pritom má modul veľmi malé rozmery 20 xl 8 mm viď obr. 16. Obsahuje viackanálový vstup za účelom rýchleho a presného určenia polohy. Navyše je vybavená zosilňovačom antény, to zvyšuje senzitivitu modulu GPS aj v priestoroch kde nie je priama viditeľnosť satelitov. Daný modul GPS podporuje komunikáciu pomocou UART protokolu. Samotný modul má len päť vývodov. Sú to RX, TX na komunikáciu, ON OFF pre zapnutie úsporného režimu, VCC a GND. Podrobné informácie v technickej dokumentácii modulu viď. [15].

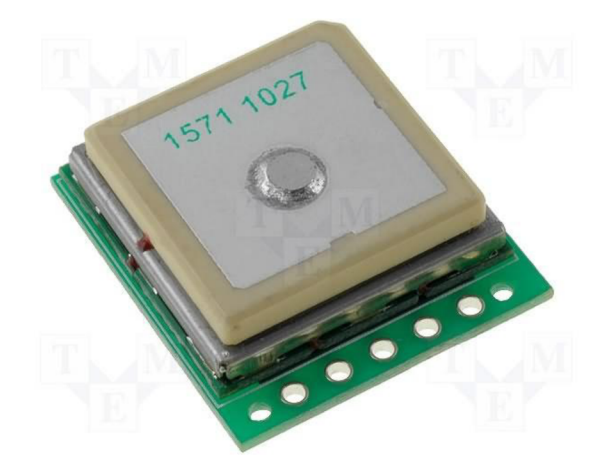

**Obr.16: Modul GPS [17]** 

Modul GPS využíva štandardizovaný protokol NMEA 0183. Bezprostredne po privedení napájacieho napätia, začne modul GPS cez UART vysielať správy s ASCII znakmi. Pre názornosť si ukážeme správu GGA [16].

\$GPGGA,123519,4807.038,N,01131.000,E,1,08,0.9, 545.4,M,46.9,M,,\*47

To je jeden z riadkov prijatých z modulu GPS. Každá správa začína na znakom \$. Nasleduje identifikátor GP, typ správy GGA a samotné údaje ako je, čas, zemepisná šírka, zemepisná dĺžka, nadmorská výška, počet viditeľných satelitov atď. Rýchlosť prvotnej lokalizácie modulu GPS je závislá predovšetkým na počte viditelných satelitov. Prax ukázala, že priemerný čas lokalizácie je 15 až 30 sekúnd, ale v niektorých prípadoch aj 3 minúty s presnosťou približne tri metre. Modul GPS je schopný vysielať nové aktualizované údaje vysielať približne každú sekundu. My nevyužívame všetky, jeden z nich uvedený vyššie postačuje. Sme schopný z neho zistiť zemepisnú šírku, zemepisnú dĺžku. V prípade potreby aj nadmorskú výšku a iné údaje. Rutina mikrokontroléra má za úlohu odfiltrovať nežiaduce informácie a zároveň previesť požadované údaje v ASCII hodnotách na hodnotu, z ktorou môže mikrokontrolér vykonávať výpočty. Bližšie si danú problematiku priblížime v jednej z nasledujúcich kapitol popisujúcich softvérovú časť.

#### **4.5 RF Modul**

Z dôvodu komunikácie medzi jednotlivými zariadeniami, bolo nutné pripojiť nejaký komunikačný modul. Teoreticky by bola možnosť použiť mikrokontrolér rady STM32W (alebo iný), s integrovaným prijímačom a vysielačom. Táto alternatíva, ale neprichádzala do úvahy z hľadiska nízkeho vysielaciemu výkonu. Zvolený komunikačný modul RFM22B poskytuje výkon 17dB a citlivosť -123dBm , čo je nadmieru dostatočné. Modul má relatívne nízku spotrebu, cca. 19mA počas prijímania a 50mA počas vysielania (to záleží na nastavenom vysielacom výkone). Dosah garantovaný výrobcom je 1 km na otvorenom priestranstve.

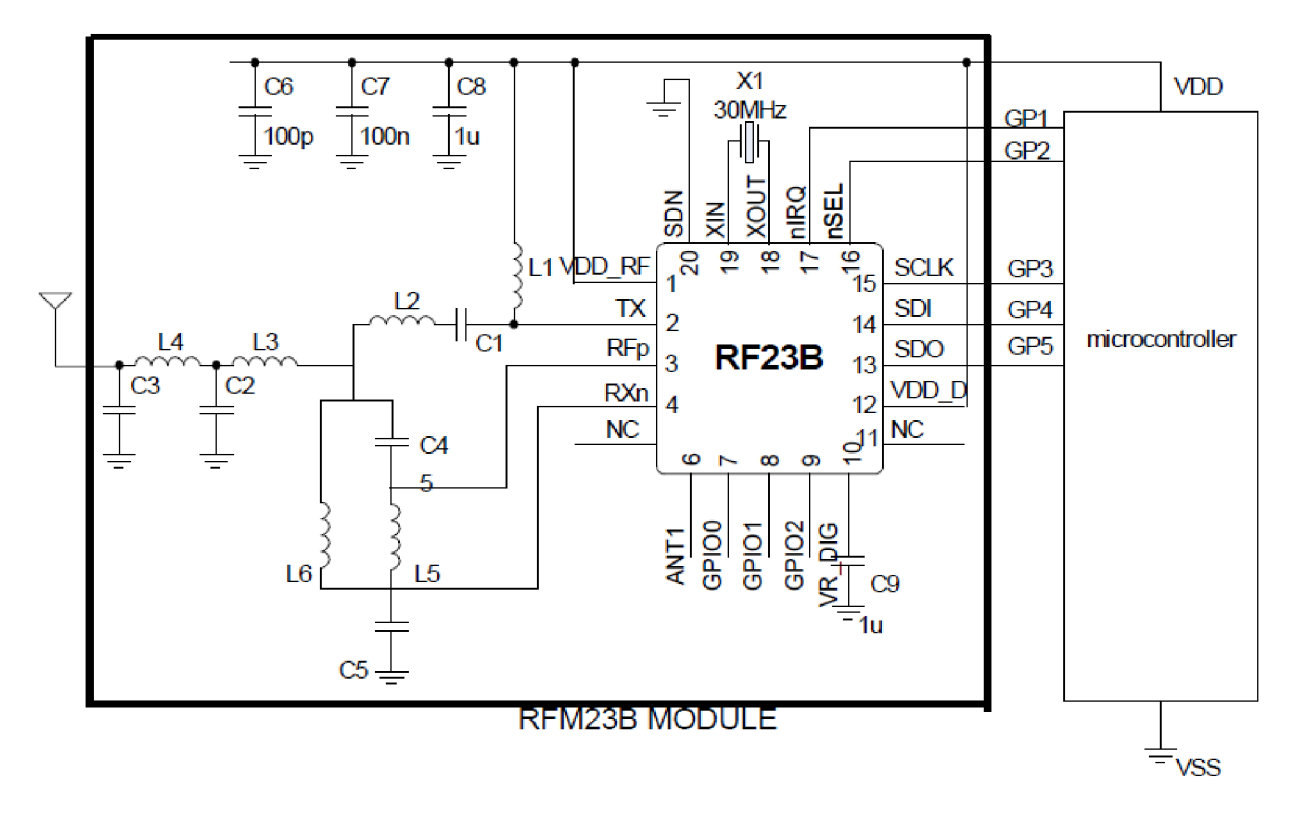

**Obr.17: Schéma a zapojenie modulu RF [18]** 

Orientačná schéma a pripojenie k mikrokontroléru je znázornené na obr. 17. K modulu je nutné pripojiť vhodnú anténu určenú na frekvenčné pásmo 430-440MHz, keďže samotný modul je nastavený na 433 MHz.

Samotná komunikácia prebieha po zbernici SPI. Pred vysielaním a prijímaním dát je nutné nakonfigurovať modul RF, nastaviť vysielací výkon a podobne. Modul obsahuje V/V bránu na vyvolanie prerušenia mikrokontroléru, napríklad po prijatí dát z iného modulu, po odoslaní dát, atď. Prenosová rýchlosť je nastaviteľná od 0.123 do 256 kbps (kb za sekundu). To sa samozrejme odvíja od vzdialenosti, teda čím väčšia vzdialenosť modulov, tým menšia prenosová rýchlosť prenosu dát.

## **5 Program**

Na písanie programu pre komunikátor bolo použité voľne dostupné vývojové prostredie CooCox, ktoré na rozdiel od ostatných bežne používaných prostredí nie je časovo limitované, ani veľkosťou kódu. Navyše jadro vývojového prostredia je založené na Eclipse, podobne ako väčšina prostredí pre mikrokontroléry ARM . Hlavnou výhodou toho je jednoduchá implementácia nových rád mikroprocesorov do vývojového prostredia.

Samotný program je písaný v jazyku C [20]. Kompletný zdrojový kód nájdete prílohe C. Na nasledujúcich niekoľkých pod kapitolách naznačím pomocou vývojových diagramov podstatné časti (funkcie) programu. Ku každému diagramu pridám stručný výklad.

#### **5.1 Funkcia main**

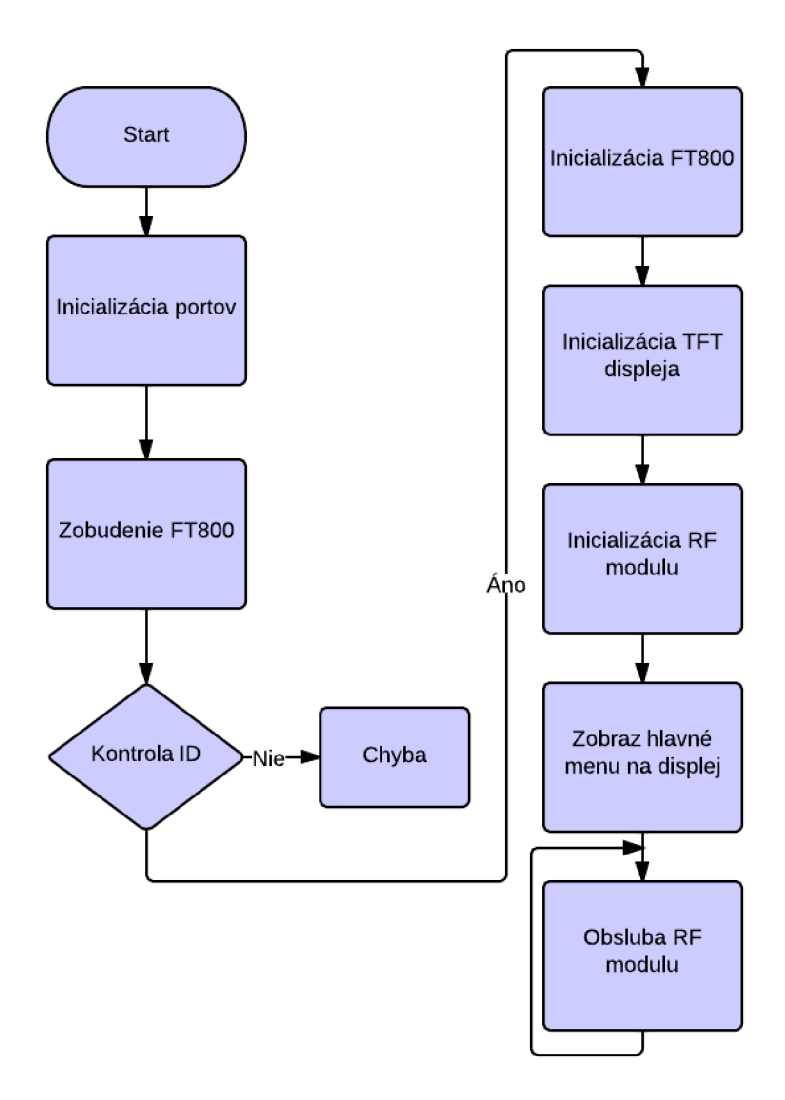

**Obr.18: Main program** 

Bezprostredne po zapnutí napájacieho napätia sa program mikrokontroléra presmeruje na funkciu main(). Jej prvou úlohou bolo nastavenie portov na vstupné a výstupné, v závislosti na pripojenom periférnom obvode, alebo súčiastke.

Nasledovalo"zobudenie" grafického akcelerátoru FT800. Vždy po zapnutí napájania bolo nutné poslať sériu inštrukcií, z ktorých bolo možné čítať a zapisovať do registrov. Prečítaním správnej hodnoty z ID bolo zrejmé že grafický akcelerátor bol pripravený na následnú konfiguráciu a vykresľovanie displeja. V opačnom prípade nastala chyba, ktorá mohla byť signalizovaná napr. zasvietením LED diódy a pod. Počas konfigurácie obvodu FT800 bolo potrebné nastaviť parametre displeja ako sú napr. parametre RGB rozhrania (podrobnejšie popísaného v jednej z predchádzajúcich kapitol), dotykového panelu, audio atď.

V ďalšom kroku bol nastavený samotný displej z dôvodu, že nebolo možné externe nastaviť RGB rozhranie podporované grafickým akcelerátorom. Preto spoločne s ostatnými parametrami sme nastavili resp. povolili RGB rozhranie. Po týchto nastaveniach displej mohol reagovať na podnety grafického akcelerátoru.

Inicializácia modul RF zahŕňala sekvenciu príkazov, pomocou ktorých sa konfigurovali požadované parametre, medzi ktoré patria napr. vysielací výkon, vysielacia frekvencia, vysielací kanál, modulácia, selektivita, veľkosť paketu, prenosová rýchlosť a podobne, niektoré parametre, predovšetkým parametre súvisiace s frekvenciou a moduláciou. Potom bola volaná procedúra "menu()" vykresľujúca hlavnú plochu (menu) a taktiež sa v nej priradil tzv. TAG hodnota ku každému tlačidlu, podľa ktorej nám grafický akcelerátor jednoducho indikoval stlačenie daného tlačidla. Program bol stavaný, aby bol schopný obsluhovať rutiny súvisiace s prijímaním a vysielaním dát cez modul RF. Funkciu main bolo možné modifikovať a tým jednoucho zmeniť chovanie programu.

#### **5.2 Funkcia USART1\_IRQHandler**

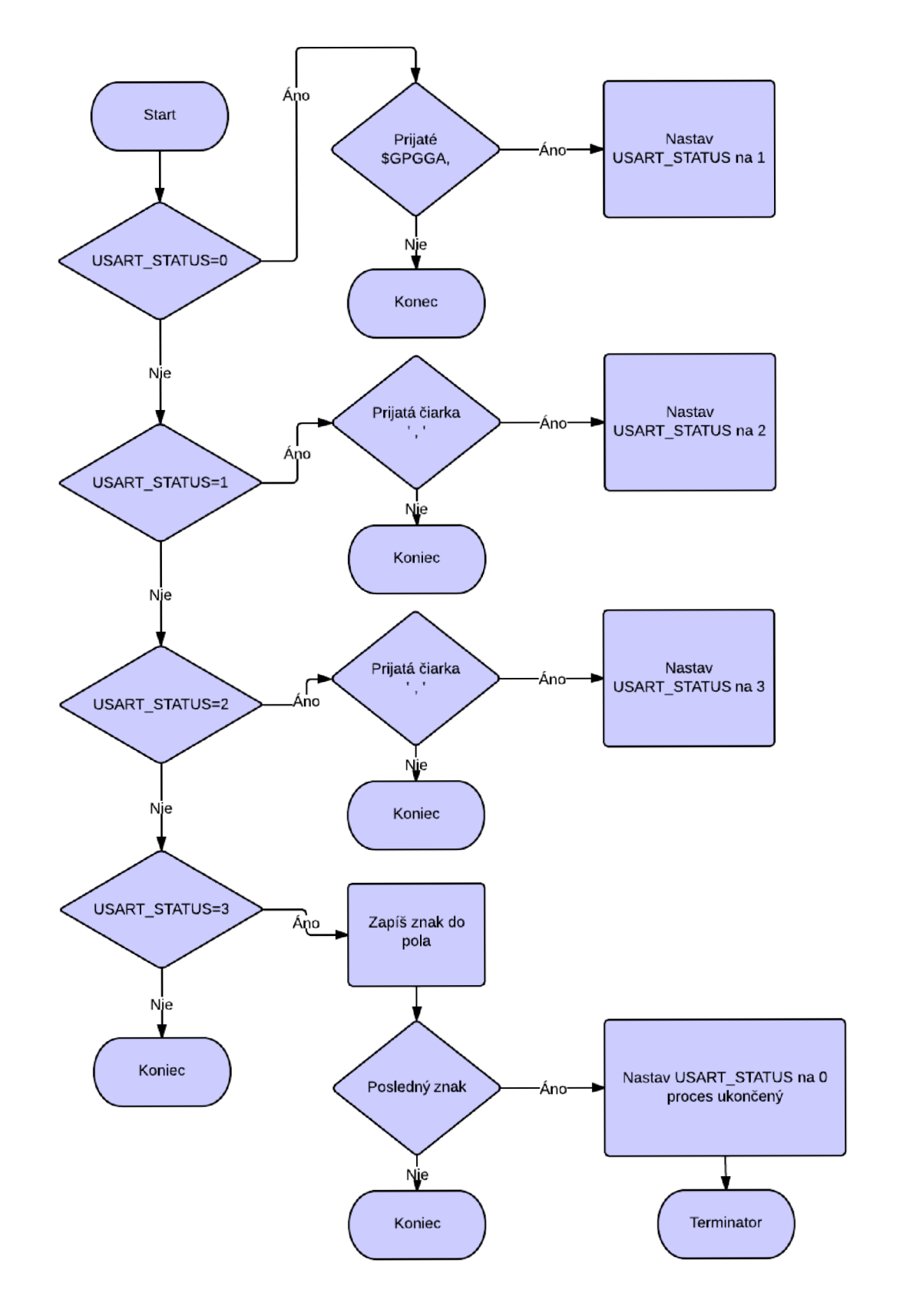

Obr.19: Rutina prerušenia USART1

Mikrokontrolér bol nakonfigurovaný tak, aby po prijatí znaku cez USART1 generoval prerušenie. Z modulu GPS boli cca. každú sekundu prijímané správy, z pomedzi ktorých bola vybratá správa začínajúca identifikátorom GGA , ktorá obsahovala údaje o zemepisnej šírke a dĺžke. Ostatné správy bolo nevyhnutné nejakým spôsobom odfiltrovať, k čomu boli využité podmienky v kombinácii so stavovou premennou USART STATUS.

Pri prvotnom priechode rutinou prerušenia bola nastavená premenná USART STATUS na hodnotu 0 a postupne sa kontrolovala zhoda prijatých znakov s reťazcom " \$GPGGA, ". Po zhode všetkých znakov bol nastavený USART\_STATUS na hodnotu 1.

Udaj nasledujúci po identifikátore reprezentoval čas. Ten bol v programe pre našu aplikáciu irelevantný a preto mikrokontrolér pri priechode rutinou bolo očakávané prijatie čiarky, signalizujúce ďalší údaj, ktorým bola zemepisná dĺžka. USART\_STATUS bol následne nastavený na hodnotu 2.

Bezprostredne po zapnutí napájacieho napätia neboli údaje o polohe dostupné, modul GPS sa musel totižto najprv lokalizovať. Tento stav bol detekovaný prijatím ďalšej čiarky a v tom prípade sa nastavila hodnota premennej USART STATUS na hodnotu 0. Celý proces sa opakoval až do doby, kým modul GPS nenašiel svoju polohu a nastavil následne USART\_STATU S na hodnotu 3. Po úspešnej lokalizácii sa zemepisná šírka a dĺžka začali ukladať vo forme ASCII znakov do pola. Prijatím všetkých potrebných znakov sa napĺňanie pola končilo, hodnota premennej USART STATUS sa nastavila opäť na 0 a prerušovacia rutina bola pripravená na príjem novej hodnoty.

#### **5.3 FunkciaEXTI3\_IRQHandler**

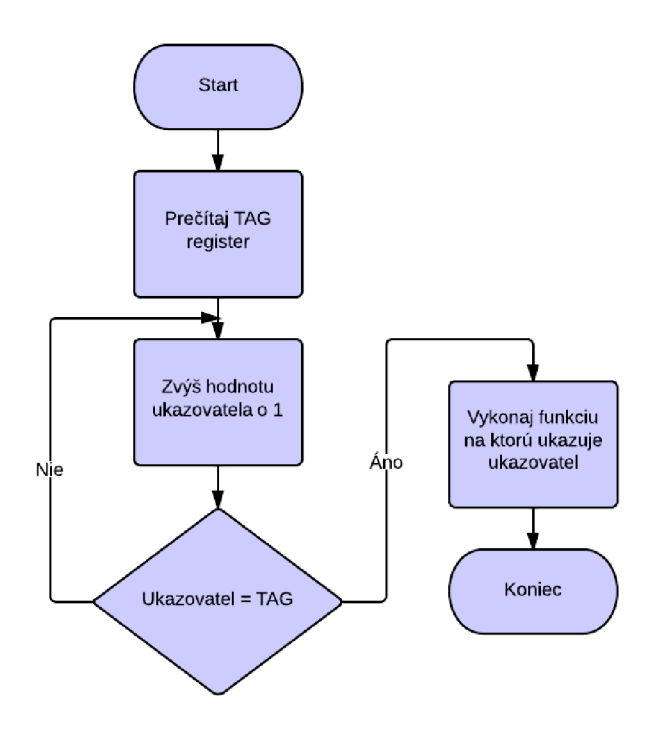

**Obr.20: Rutina prerušenia EXTI3** 

Rutina EXTI3\_IRQHandler reagovala na podnet externého prerušenia z grafického akcelerátoru FT800. Bola nakonfigurovaná tak, aby prerušil mikrokontrolér vždy, pri kliknutí (dotyku) na určitý objekt označený TAG hodnotou. TAG hodnota sa nastavovala v grafickom akcelerátore pred vytvorením daného grafického objektu a viazala sa k nemu. Po prerušení bola hodnotu TAG registru prečítaná.

Program obsahoval pole ukazovateľov na funkcie, ktorého každý prvok ukazoval na jednu funkciu vykresľujúcu plochu displeja. Pri vytváraní plochy boli priradené k objektom TA G hodnoty, korešpondujúce s prvkami pola. Cyklus for následne zaisťoval porovnávanie TAG hodnoty a prvku pola a podľa toho vyberal funkciu, ktorá sa mala zavolať.

#### **5.4 Funkcia game**

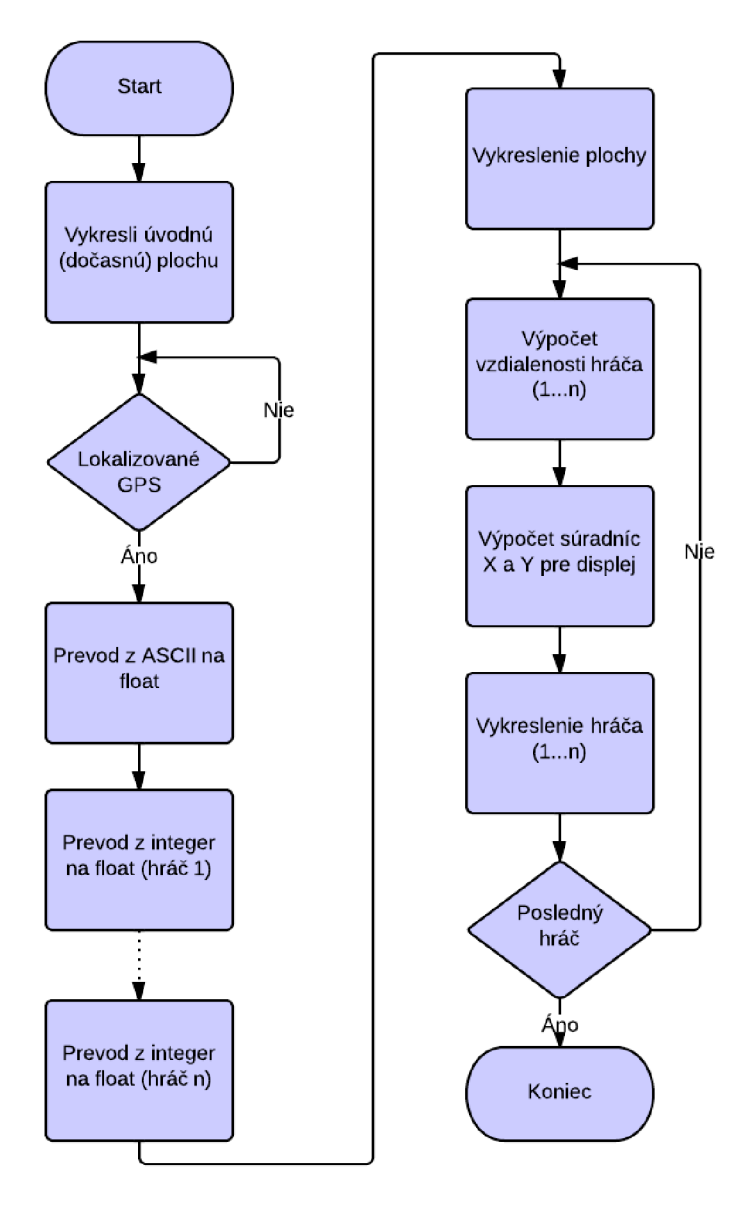

**Obr.21: Funkcia game** 

Úlohou funkcie game bolo vykresliť pozíciu ostáných hráčov a prípadne ich vzdialenosť (nie je zahrnuté vo vývojovom diagrame). Na začiatku sa zobrazila úvodná plocha, ktorá bola zobrazená do doby, kým GPS úspešne nelokalizuje našu polohu. Daná problematika bola podrobnejšie vysvetlená vo funkcii USART1 IRQHandler.

Následne museli byť pretypované koordinácie GPS z ASCII na typ float (desatinné číslo), ktoré bolo potrebné v ďalších výpočtoch. Funkcia measure() zo zadaných parametrov, ktorými sú zemepisná šírka a dĺžka dvoch bodov, vypočítala vzdialenosť medzi nimi za pomoci využitia Hevisajdovho vzťahu. Existujú presnejšie metódy výpočtu vzdialenosti, ale presnosť 1 meter bola pre test našej aplikácie postačujúca.

Súradnice hráčov boli získané prijatím cez modul RF. Súradnice ostatných hráčov boli pred odoslaním konvertované z typu float na integer (celočíselné), z dôvodu ich jednoduchého prenosu. Preto bolo nutné ich teraz naopak previesť na float a manipulovať tak s nimi pri výpočtoch. Nasleduje vykreslenie hlavnej plochy.

Opäť sa dostávame k už spomínanej funkcii measure(), ktorá vypočíta vzdialenosť dvoch bodov. Aby bolo možné zobraziť polohy jednotlivých hráčov na displej, nestačí nám len vzdialenosť. Súradnice dvoch bodov musia byť prepočítané na vzdialenosť X a Y , k čomu slúžila funkcia Position\_XY, pričom referenčný bod sa vzťahoval k našej pozícii. Pri výpočte bol do úvahy braný fakt, že 1° zemepisnej šírky má veľkosť približne 111 km. Rozdiel zemepisných dĺžok vynásobený číslom 111 000 nám dáva vzájomnú vzdialenosť v ose y v metroch. Na výpočet vzdialenosti v ose x bola aplikovaná Pytagorova veta, pričom bola známa celková vzdialenosť a vzdialenosť v ose y. Táto metóda je použiteľná len na malé vzdialenosti, teda vhodná pre osobný komunikátor.

Tento proces sa opakoval pre výpočet polohy všetkých hráčov, a zároveň prebiehalo zobrazenie na displej.

#### **5.5 Funkcia RFM22B Send Packet**

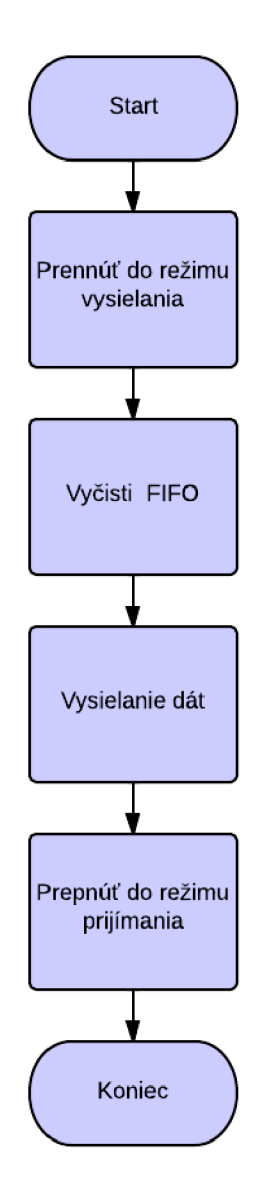

**Obr.22: Funkcia RFM22B\_Send\_Packet** 

Funkcia začala prepnutím modulu RF do režimu vysielania. To bolo nastavené jednoduchým príkazom odoslaným do modulu, nastavením V/V brány TX\_ANT do log. 1 a V/V brány RX ANT do log. 0. Dáta sa museli najprv uložiť do vysielacieho FIFO zásobníku, a následne sa odosielali spolu s úvodnými impulzmi (preamble), synchronizačnými bajtmi (synchronization words), vysielacou hlavičkou (TX header), dĺžkou paketu aCRC . Napokon modul RF bol prepnutý naspäť do režimu prijímania, v ktorom zotrval až do najbližšieho vysielania dát. V režime prijímania mal modul menší odber prúdu a čo je dôležitejšie, mohol prijímať dáta. Tie sa automaticky ukladali do prijímacieho FIFO zásobníku a boli čítané mikrokontrolérom. modul RF bol nastavený na generovanie prerušenia pri priati požadovaného množstva dát, druhou, menej efektívnou alternatívou bola neustála kontrola stavového registru modulu RF .

## **6 Zhotovené Moduly**

Obsah tejto kapitoly sa venuje dvom modulom, ktoré boli v rámci bakalárskeho projektu zhotovené. Na kreslenie DPS bol použitý široko rozšírený program Eagle.

Dosky plošného spoja nebolo možné zhotoviť individuálne, nakoľko v domácich podmienkach niektoré súčiastky, predovšetkým grafický akcelerátor a konektor na displej vyžadujú kvalitné výrobné technológie. Grafický akcelerátor sa vyrába len v puzdre QFN , pri ktorom je takmer nevyhnutné použiť vhodnú povrchovú úpravu a nespájkovaciu masku. Problematická bola aj výroba dosky plošného spoja pre konektor na TFT displej. Tlačiareň nedosahovala dostatočné rozlíšenie a vplyvom tepla sa mierne zmrštila, čo viedlo k nepresnému preneseniu predlohy na DPS a tým k znemožneniu spájkovania. Pre výrobu DPS, teda boli využité služby tuzemských firiem.

#### **6.1 Modul FT800**

Modul zobrazený na Obr.23 slúžil predovšetkým k overeniu funkcie grafického akcelerátoru. Pozostáva z nasledujúcich častí: Na vrchnej strane dosky plošného spoja je umiestnený mikrokontrolér ku ktorému je pripojený grafický akcelerátor FT800, tlačidlo, LED diódy, programovací konektor a konektor pre sériovú linku (USART). Modul tiež obsahuje jednoduchý napájací obvod tvorený lineárnym stabilizátorom napätia. Na druhej strane modulu sa nachádza grafický akcelerátor, pripojený jednak na zbernicu mikrokontroléru, ale aj na konektory po obvode DPS, slúžiace na pripojenie displejů. Dokumentáciu nájdete na v prílohe B.

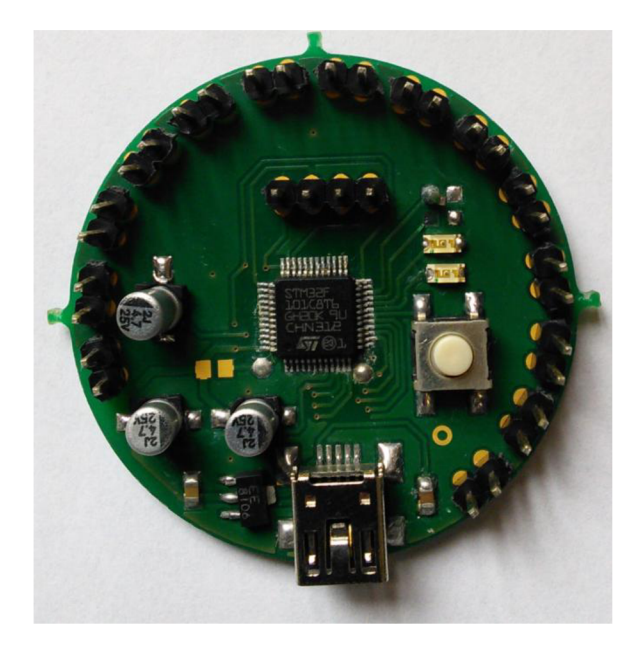

**Obr.23: Modul FT800** 

#### **6.2 Prototyp**

Druhým z modulov je vyobrazený na Obr.24. Na DPS sú umiestnené všetky súčiastky a moduly potrebné pre zhotovenie prototypu komunikátora. Zariadenie môže byť napájané buď z akumulátoru, externým napájaním 5 V alebo z USB. Keďže sa jedná o prenosné zariadenie, primárne je ale určené pre napájanie akumulátorom. Obsahuje nabíjací obvod MCP73833 podrobnejšie popísaný v teoretickom úvode. Napájacie napätie je ďalej lineárnym regulátorom znížené na 3,3 V, s ktorým pracujú všetky obvody na komunikátora. V strede dosky plošného spoja je umiestnený mikrokontrolér ktorý komunikuje s ostatnými modulmi. Grafický akcelerátor je s ním spojený cez SPI zbernicu, spolu s TFT displejom.

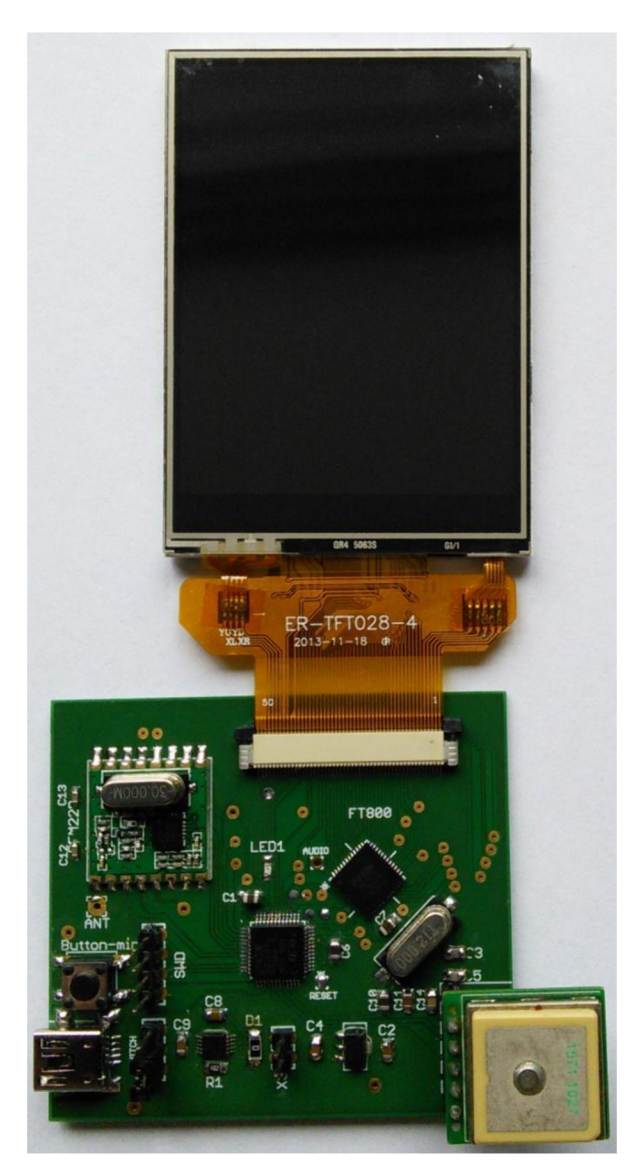

Obr.24: Prototyp

Modul RF je pripojený na druhé SPI rozhranie mikrokontroléra. modul GPS komunikuje cez USART zbernicu. Prototyp komunikátoru navyše obsahuje konektor na pripojenie akumulátora, programovací konektor, jednu LED diódu, jedno tlačidlo pre prípad potreby.

## **7 Ukážka**

Na obrázku nižšie je znázornená funkcia zariadenia, kde najednej strane komunikátor pošle správu o jeho polohe a na druhej strane sa zobrazí ich vzájomná poloha. Pričom referenčný bod je stred displeja, teda miesto, kde sa nachádza zobrazujúci komunikátor.

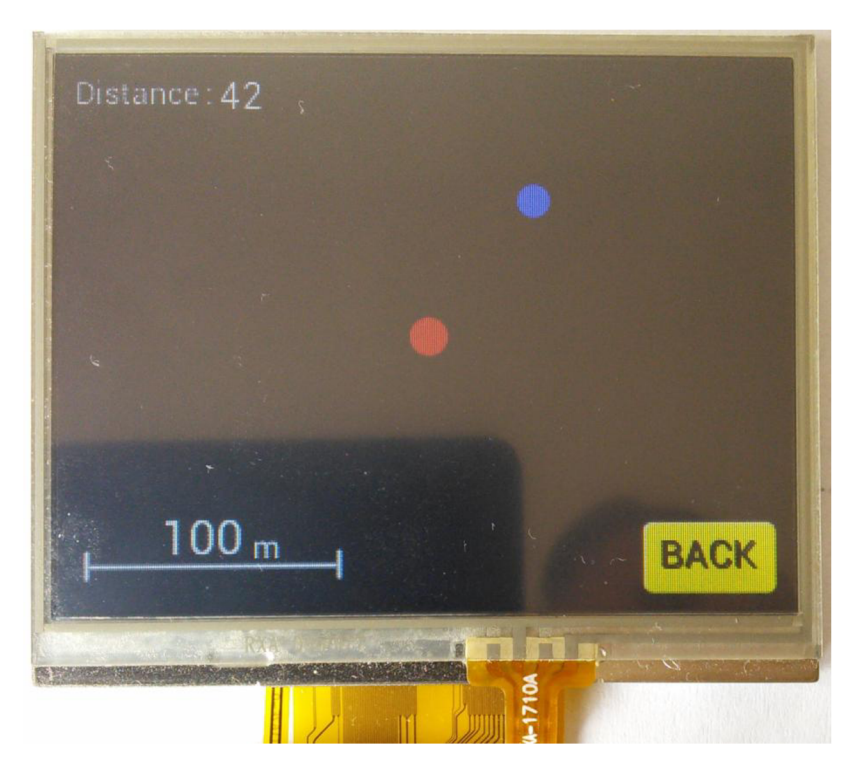

**Obr.25: Ukážka funkcie** 

Na ďalšom tomto obrázku vidíme presné meranie vzdialenosti pomocou Google maps.

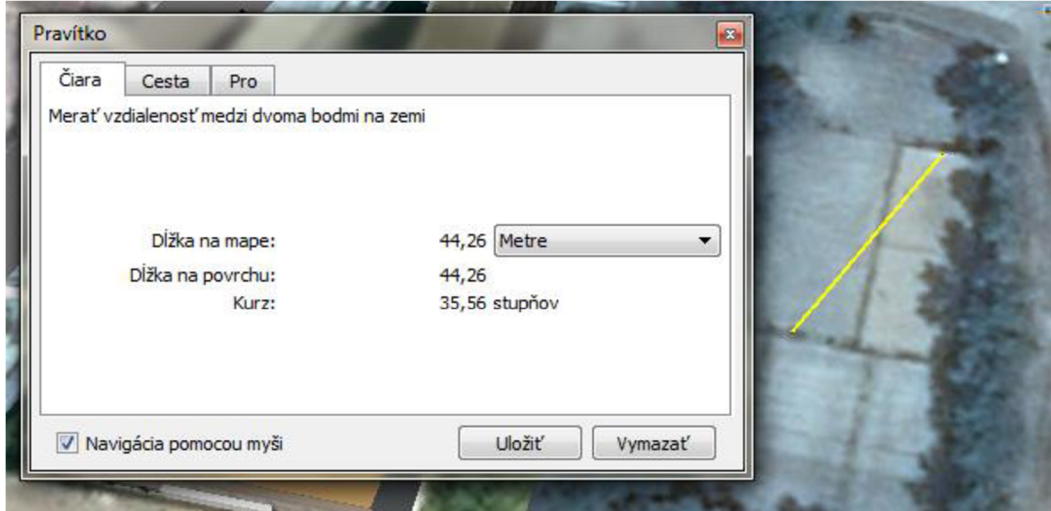

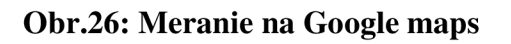

## **Záver**

Víziou pred začatím tejto práce bolo vytvoriť zariadenia, ktoré si nájdu uplatnenie v športoch, kde je kľúčové poznať vzájomnú polohu a žiadané mať možnosť informovať ostatných členov tímu pomocou krátkych správ. Ak o predloha nám do istej miery slúžili už podobné vytvorené systémy, ktorých nedostatky sme plánovali vyriešiť. Predovšetkým je to odolnosť, ktorá je momentálne takmer nedosiahnuteľná pri mobilných aplikáciách, nakoľko momentálnym trendom je vytváranie mobilných telefónov s rôznymi veľkosťami a tvarmi, takže sa len s ťažkosťou dá vytvoriť univerzálne puzdro. V porovnaní s komerčne predávanými zariadeniami, sme sa plánovali zamerať na dizajn, a praktickosť. Týmto oblastiam sme sa v rámci bakalárskej práce stihli venovať len na úrovni súvisiacej s elektronikou. Mechanické riešenie ostáva zatiaľ otvorené.

V bakalárskej práci bol navrhnutý a zostrojený pár modulov, ktoré demonštrujú základnú funkčnosť systému osobného komunikátora. Zariadenie disponuje modulmi GPS, RF, TFT displejom podporovaným grafickým akcelerátorom a vďaka napájaniu batériou je prenosné. Dosiahnutou métou v rámci práce bola jednosmerná komunikácia, kedy jedno zariadenie vyslalo svoju polohu a na druhom zariadení sa zobrazila vzájomná vzdialenosť jednak numericky v metroch, ale aj graficky na displeji na mape s nastavenou mierkou.

Presnosť lokalizácie zariadenia z technických dokumentácií bola približne 4 metre. K tomu po pripočítaní jedného metra čo predstavuje chybu výpočtu Hevisajdovej metódy a výpočtu súradníc použitím Pytagorovej vety dostávame teoretickú maximálnu nepresnosť lokalizácie 5 metre. Dosah garantovaný výrobcom modulu RF je 1 km na otvorenom priestranstve. V praxi nebol vyskúšaný maximálny dosah, ale v rámci testu presnosti nebola nameraná odchýlka väčšia ako 4 metre, čiže predpokladáme, že teoreticky vypočítaná maximálna nepresnosť nebude prekročená.

## **Zoznam použitej literatúry**

[lJChooseTheRightSwitchingRegulator. *Electronicdesign* [online]. 3.9.2012 [cit. 2013-12-17]. Dostupné z: <http://electronicdesign.com/power/choose-right-switching-regulator>

[2] LithiumPolymer. *Learn.sparkfun* [online]. 20.12.2012 [cit. 2013-12-18]. Dostupné z: <https://learn.sparkfun.com/tutorials/battery-technologies/lithium-polymer>

[3] Beginners' Guide. *Adamone.rchomepage* [online]. 4.8.2009 [cit. 2013-12-18]. Dostupné z: <http://adamone.rchomepage.com/guide3.htm>

[4]BQ2407X datasheet. *Farnell* [online]. 7.10.2010 [cit. 2013-12-18]. Dostupné z: <http://www.farnell.com/datasheets/1633657.pdf>

[5] LD6806 datasheet. *NXP* [online]. 3.9.2011 [cit. 2013-12-18]. Dostupné z: [http://www.nxp.com/documents/data\\_sheet/LD6806\\_SER.pdf](http://www.nxp.com/documents/data_sheet/LD6806_SER.pdf) 

[6] STM32 32-bit ARM . *ST* [online]. © 2013 [cit. 2013-12-18]. Dostupné z: http://www.st.com/web/en/catalog/mmc/FM141/SC1169

[7]STM32101xx datasheet. *ST* [online]. 14.5.2010 [cit. 2013-12-18]. Dostupné z: [http://www.st.com/stwebui/static/active/en/resource/technical/document/datasheet/CDOO 1](http://www.st.com/stwebui/static/active/en/resource/technical/document/datasheet/CDOO)61561 .pd f

[8] STM32101xx Referencemanual. *ST* [online]. 14.5.2010 [cit. 2013-12-18]. Dostupné z: [http://www.st.com/stwebui/static/active/en/resource/technical/document/reference\\_manual/CD001](http://www.st.com/stwebui/static/active/en/resource/technical/document/reference_manual/CD001)  71190.pdf

[9]SerialPeripheralinterfaceBus. *Wikipedia* [online]. 18.12.2013 [cit. 2013-12-18]. Dostupné z: [http://en.wikipedia.org/wiki/Serial\\_Peripheral\\_Interface\\_Bus](http://en.wikipedia.org/wiki/Serial_Peripheral_Interface_Bus) 

[10] USART protokol. *Wikipedia* [online]. 27.10.2011 [cit. 2013-12-18]. Dostupné z: <http://www.romux.com/tutorials/embedded-system/peripherals>

[11] Gettingstartedwith I2C. *Cypress* [online]. 2.11.2012 [cit. 2013-12-18]. Dostupné z: <http://www.cypress.com/7r>ID=34486

[12] PIC18F C18 Implemented I2C *Bradthx.blogspot* [online]. 15.2.2008 [cit. 2013-12-18]. Dostupné z: [http://bradthx.blogspot.cz/2011/](http://bradthx.blogspot.cz/201)1 l/picl8f-cl8-implemented-i2c-slave.html

[13] FTDIFT800 Embedded Video Engine. *Mouser* [online]. © 2013 [cit. 2013-12-18]. Dostupné z: [http://eu.mouser.com/new/ftdi/ftdi-FT800EVE](http://eu.mouser.com/new/ftdi/ftdi-FT800EVE/)/

[14] InterfaceingGraphicalDisplays. *Cdn.energymicro* [online]. 26.3.2011 [cit. 2013-12-18]. Dostupné z: [http://cdn.energymicro.com/dl/an/pdf/an0047\\_efm32\\_graphical\\_display.pdf](http://cdn.energymicro.com/dl/an/pdf/an0047_efm32_graphical_display.pdf) 

[15] ILI9341. *[Newhavendisplay.com](http://Newhavendisplay.com)* [online]. 2009 [cit. 2014-05-31]. Dostupné z[:http://www.newhavendisplay.com/app\\_notes/ILI9341](http://www.newhavendisplay.com/app_notes/ILI9341) .pdf

[16] GPS modul datasheet. *Roundsolutions* [online]. 2.3.2009 [cit. 2013-12-18]. Dostupné z: [http://www.roundsolutions.com/techdocs/gps\\_antennas/ORG-](http://www.roundsolutions.com/techdocs/gps_antennas/ORG-)13XX%20Series%20datasheet%20B03.pdf

[17] NME A protokol. *Gpsinformation* [online]. 13.6.2008 [cit. 2013-12-18]. Dostupné z: <http://www.gpsinformation.org/dale/nmea.htm>

[18]GPS MODUL. *Marelectronics* [online]. 24.6.2011 [cit. 2013-12-18]. Dostupné z: [http://www.marelectronics.gr/products.](http://www.marelectronics.gr/products) php?id=9247&lang=en

[19] RFM22B MODUL. *Sparkfun* [online]. 20.8.2009 [cit. 2013-12-18]. Dostupné z: <https://www.sparkfun.com/datasheetsAVireless/General/RFM22.PDF>

[20] MANN , Burkhard. *C pro mikrokontroléry: ANSI-C, kompilátory C, spojovací programy - linkery, práce s ATMEL AVR aMSC-51, příklady programování v jazyce C,*  nástroje pro programování, tipy a triky. Vyd. 1. Praha: BEN, 2003, 279 s. ISBN 80-730-0077-6.

[21] STEINER, Ivo a Jiří ČERNÝ. *GPS od* a *do z.* 4., aktual. vyd. Praha: eNav, 2006. ISBN 80-239- 7516-1.

[22] YIU, Joseph. *The definitivě guide to A R M CORTEX-M3 and CORTEX-M4 processors.* 3rd ed. Oxford: Elsevier, c2014, xxxv, 818 s. Technology/electronics/engineering. ISBN 978-0-12-408082- 9.

## **Zoznam príloh**

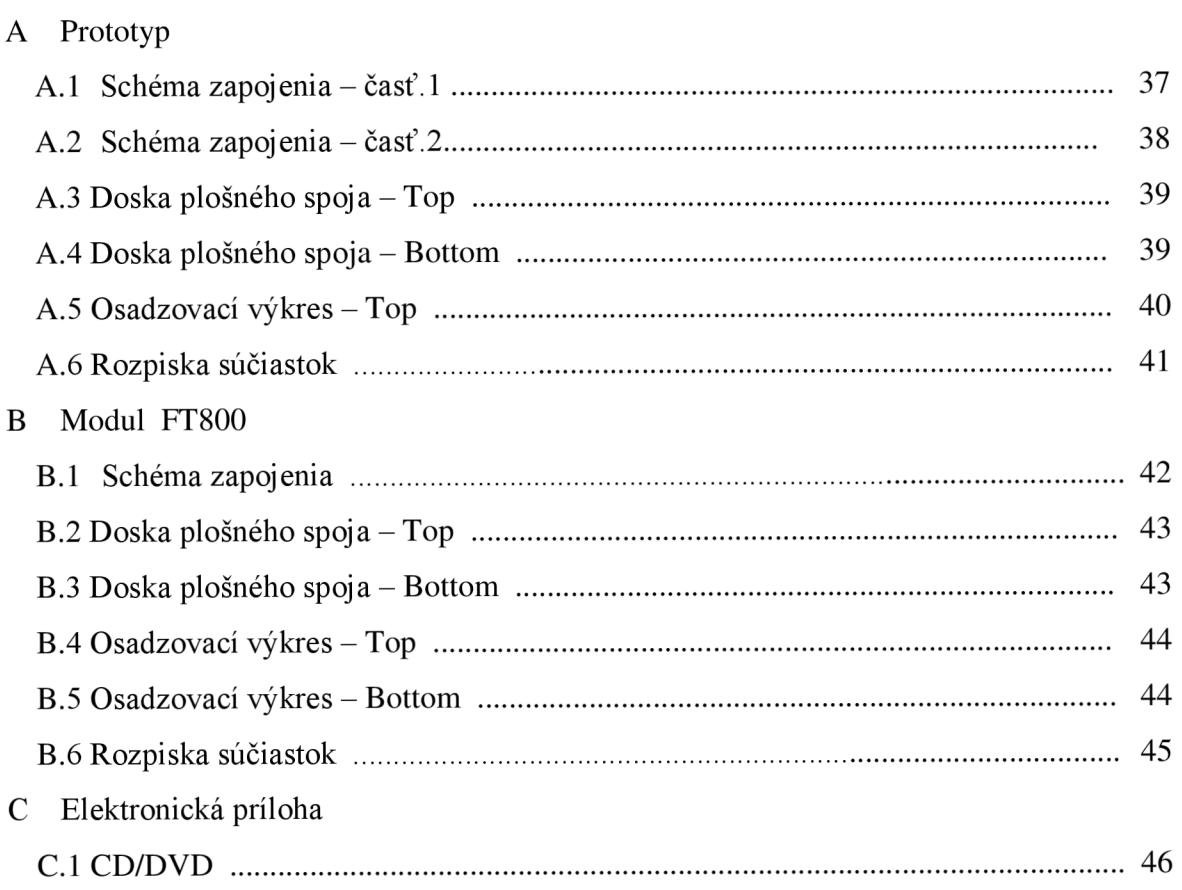

## $\triangleright$ Prototyp

# A.1 Schéma zapojenia čast'1.

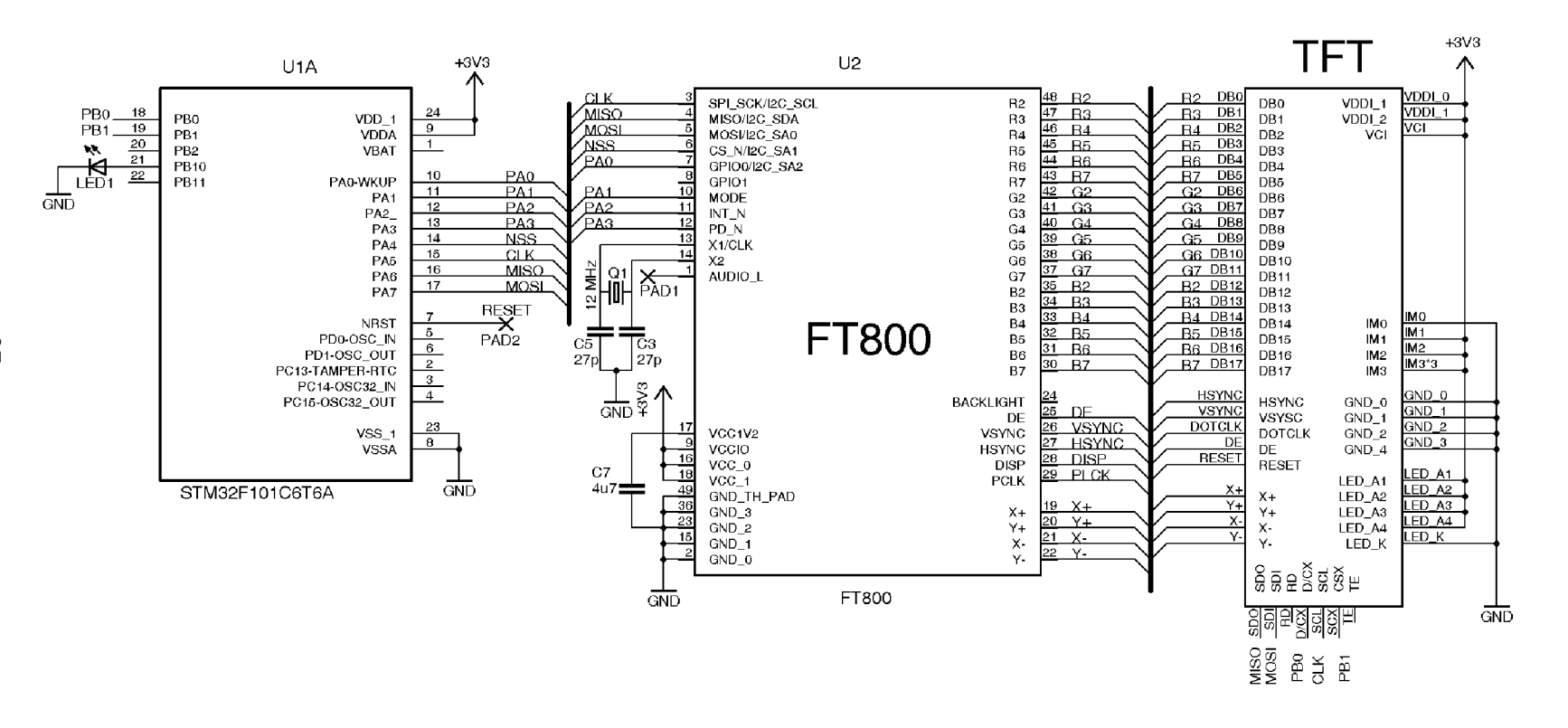

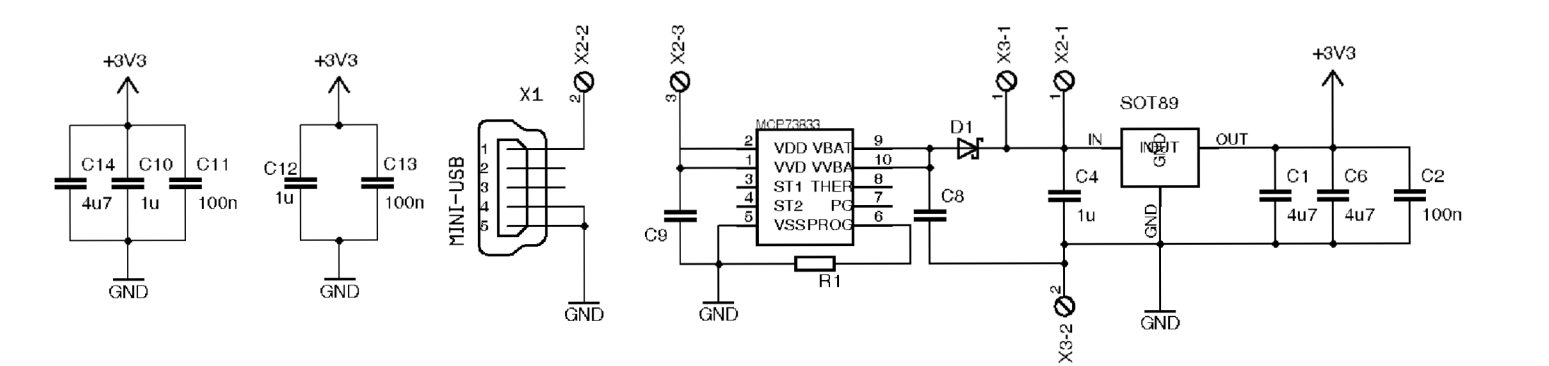

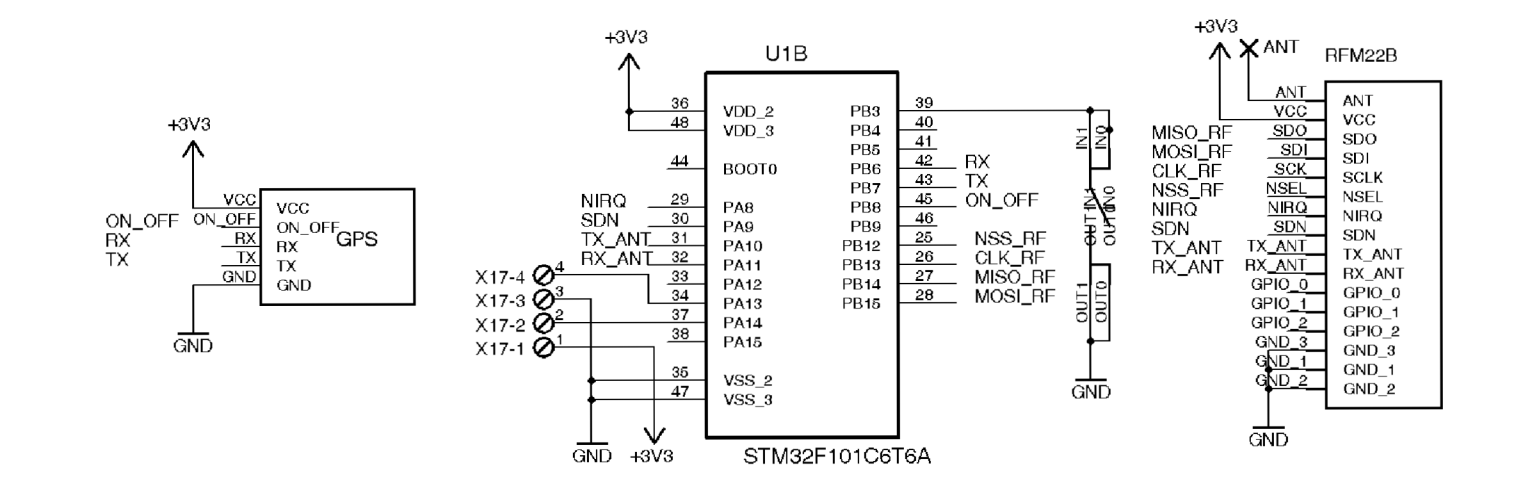

#### **A.3 Doska plošného spoja - Top**

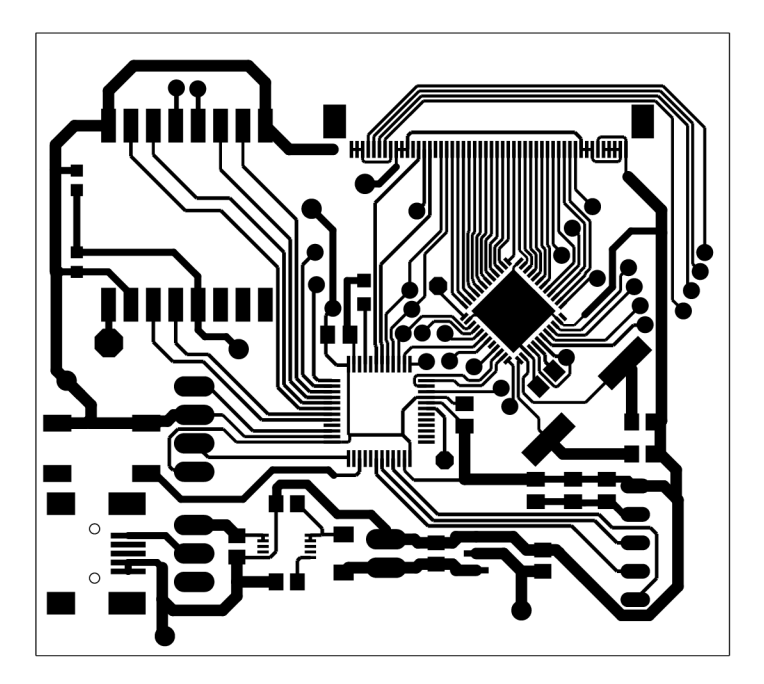

Rozmer 62 x 55,6 [mm], mierka 1,5:1

#### **A.4 Doska plošného spoja - Bottom**

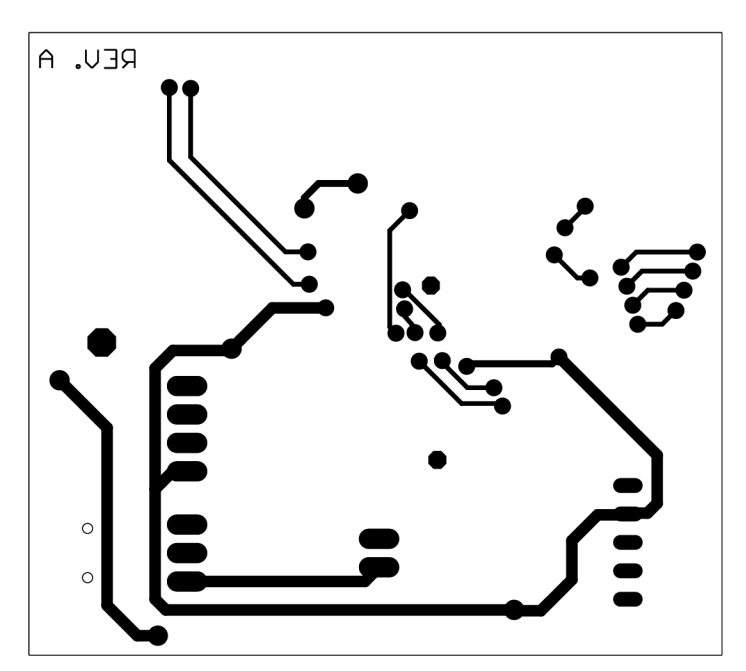

Rozmer 62 x 55,6 [mm], mierka 1,5:1

#### **A.5 Osadzovací výkres - Top**

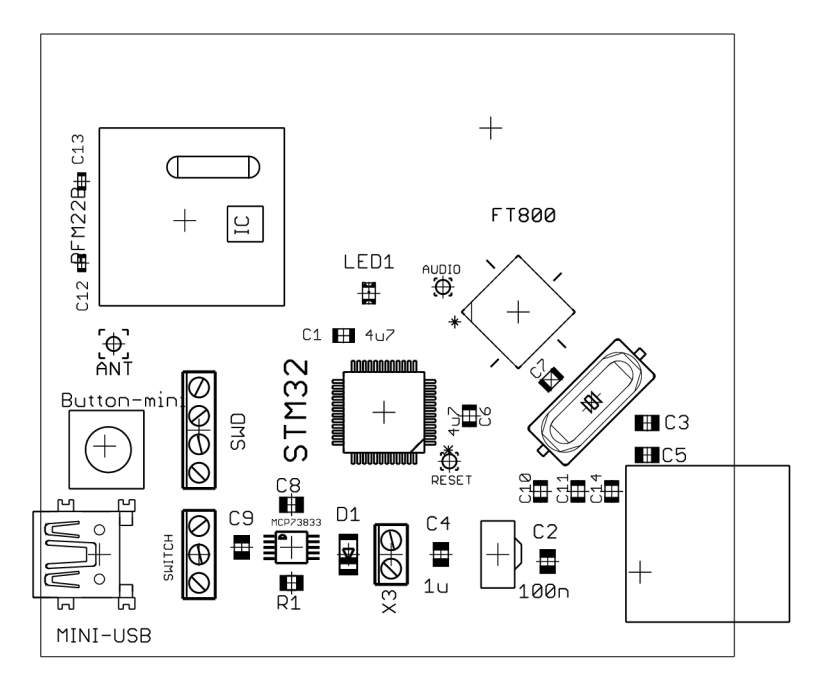

Rozmer 62 x 55,6 [mm], mierka 1,5:1

#### **A.6 Rozpiska súčiastok**

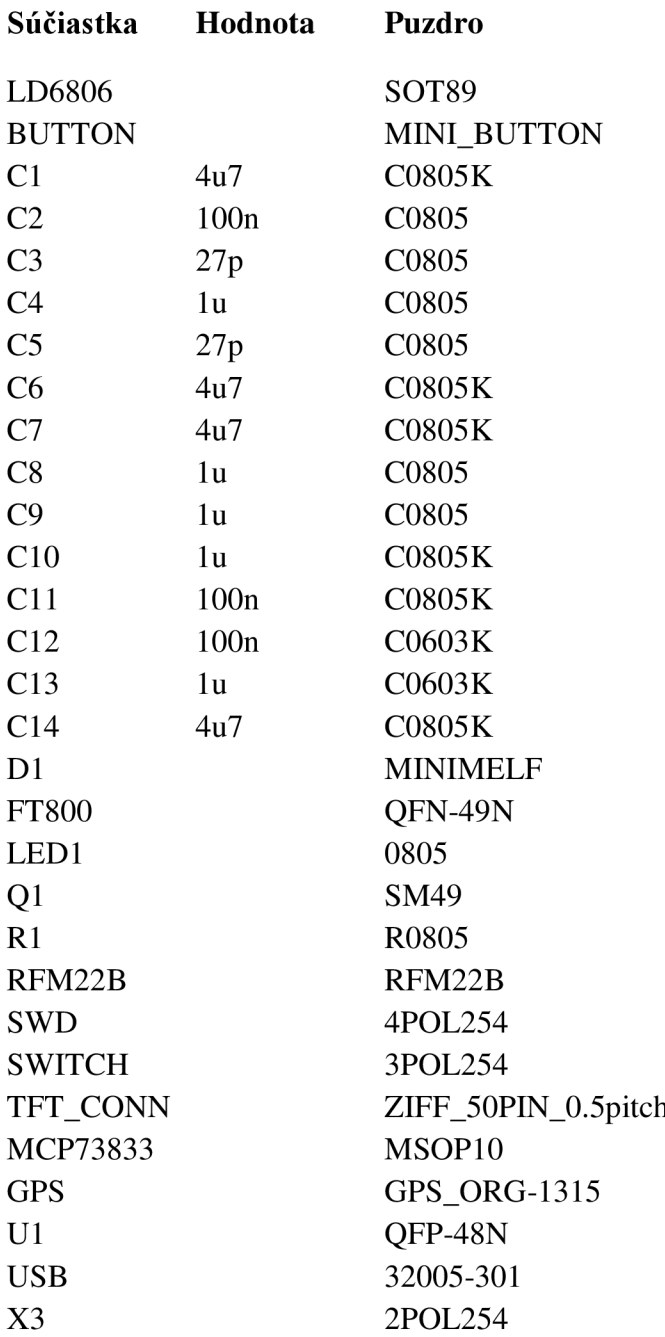

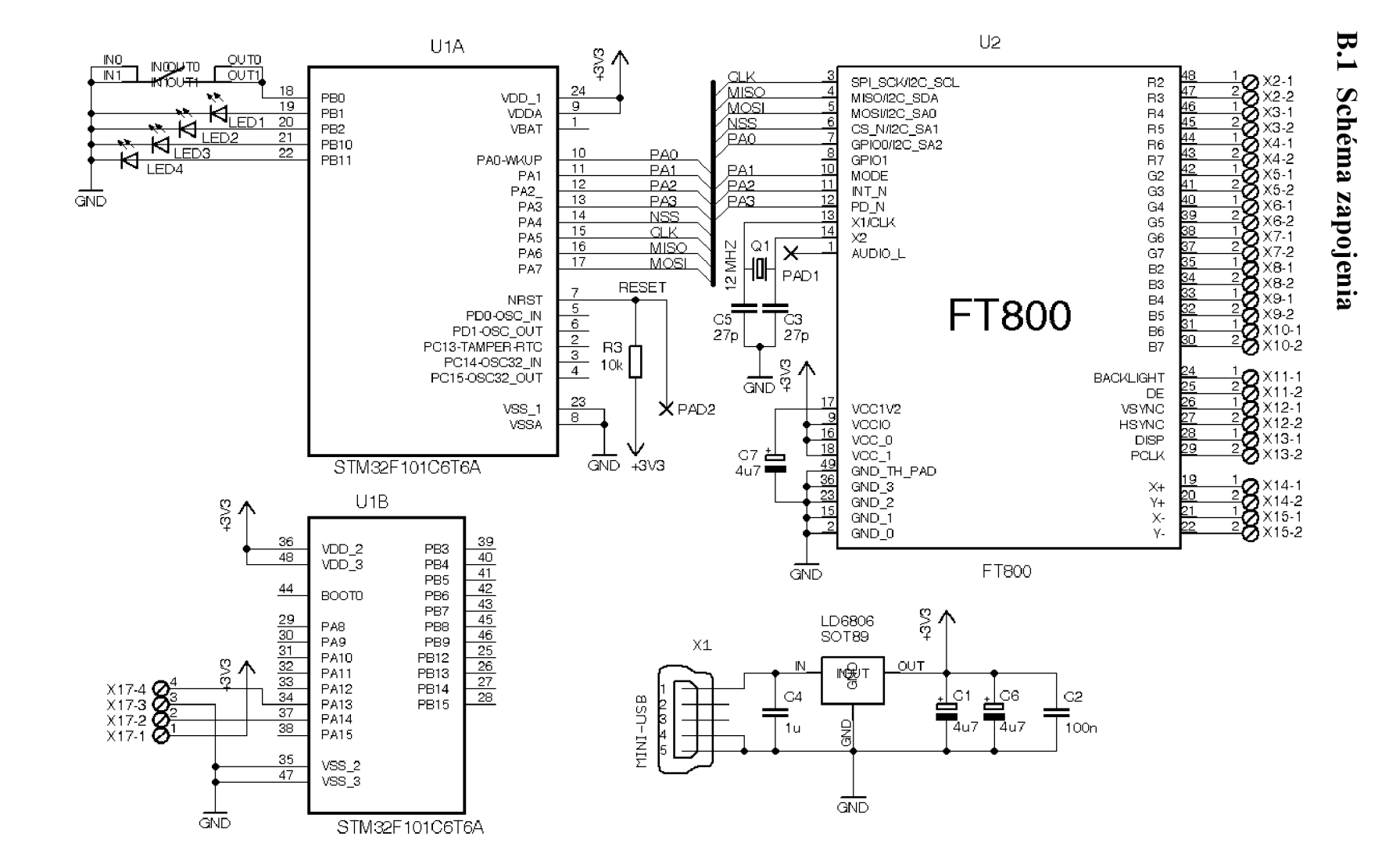

#### **B.2 Doska Plošného spoja - Top**

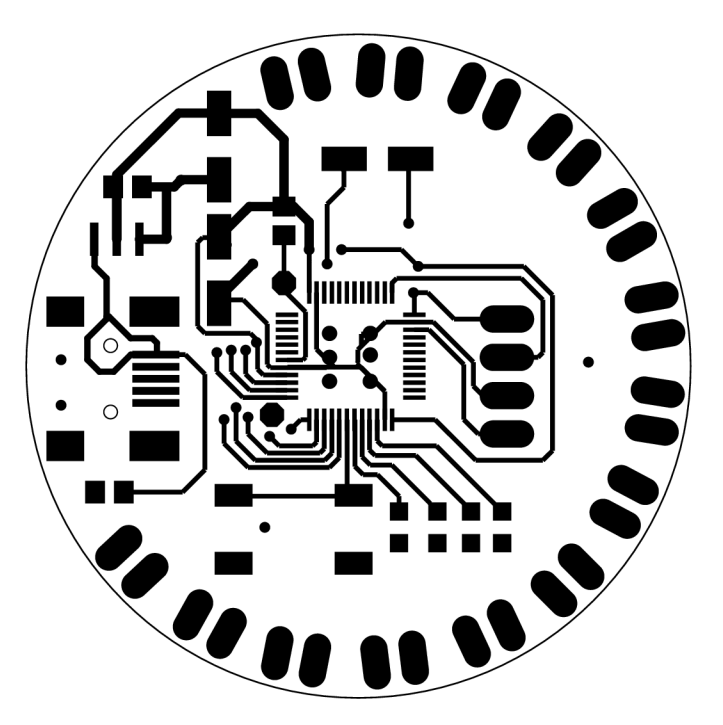

Rozmer  $\varnothing$  44 [mm], mierka 2:1

#### **B.3 Doska Plošného spoja - Bottom**

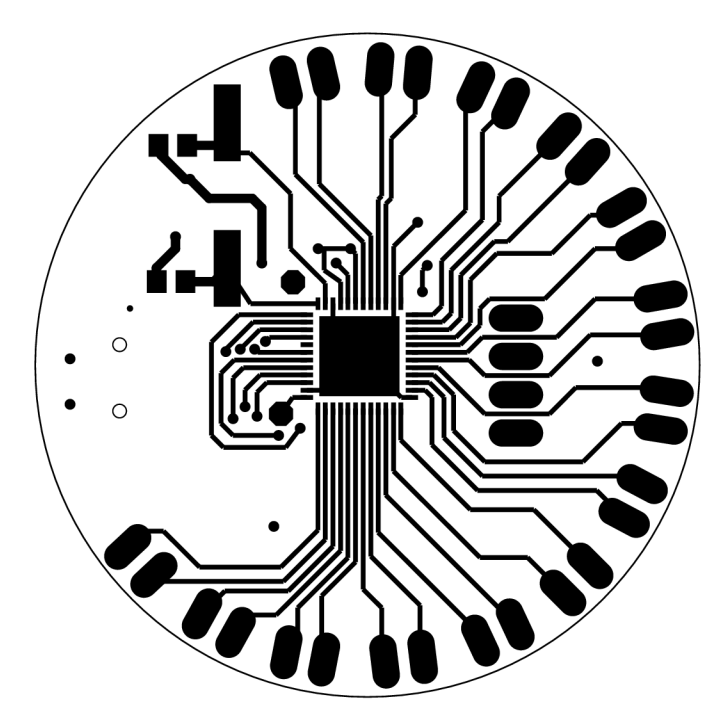

Rozmer  $\varnothing$  44 [mm], mierka 2:1

#### **B.4 Osadzovací výkres - Top**

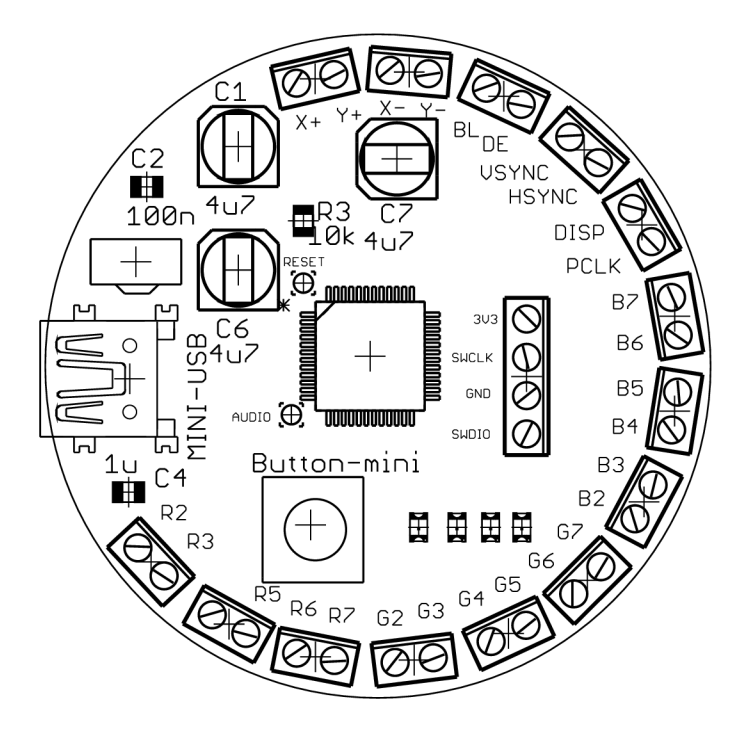

Rozmer  $\varnothing$  44 [mm], mierka 2:1

#### **B.5 Osadzovací výkres - Bottom**

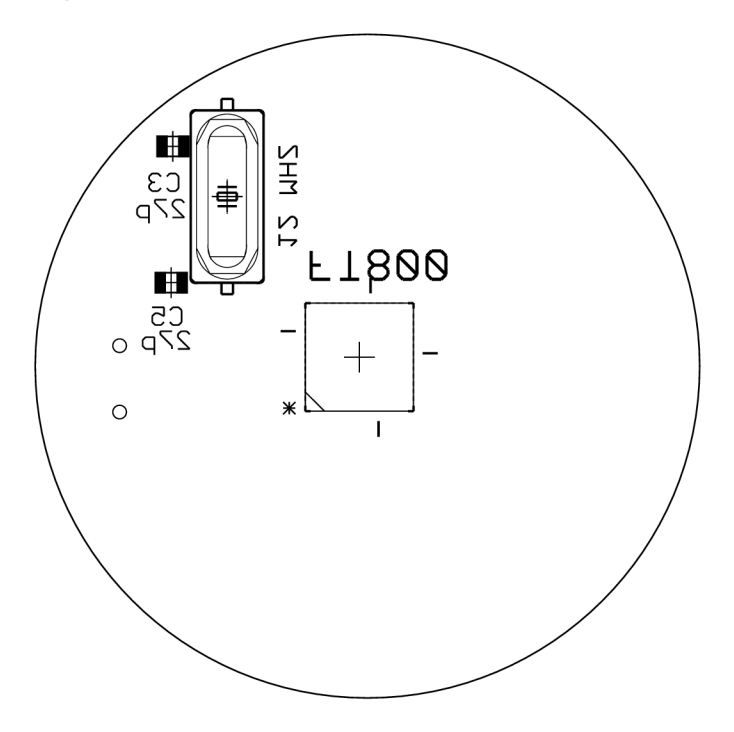

Rozmer  $\varnothing$  44 [mm], mierka 2:1

#### **B.6 Rozpiska súčiastok**

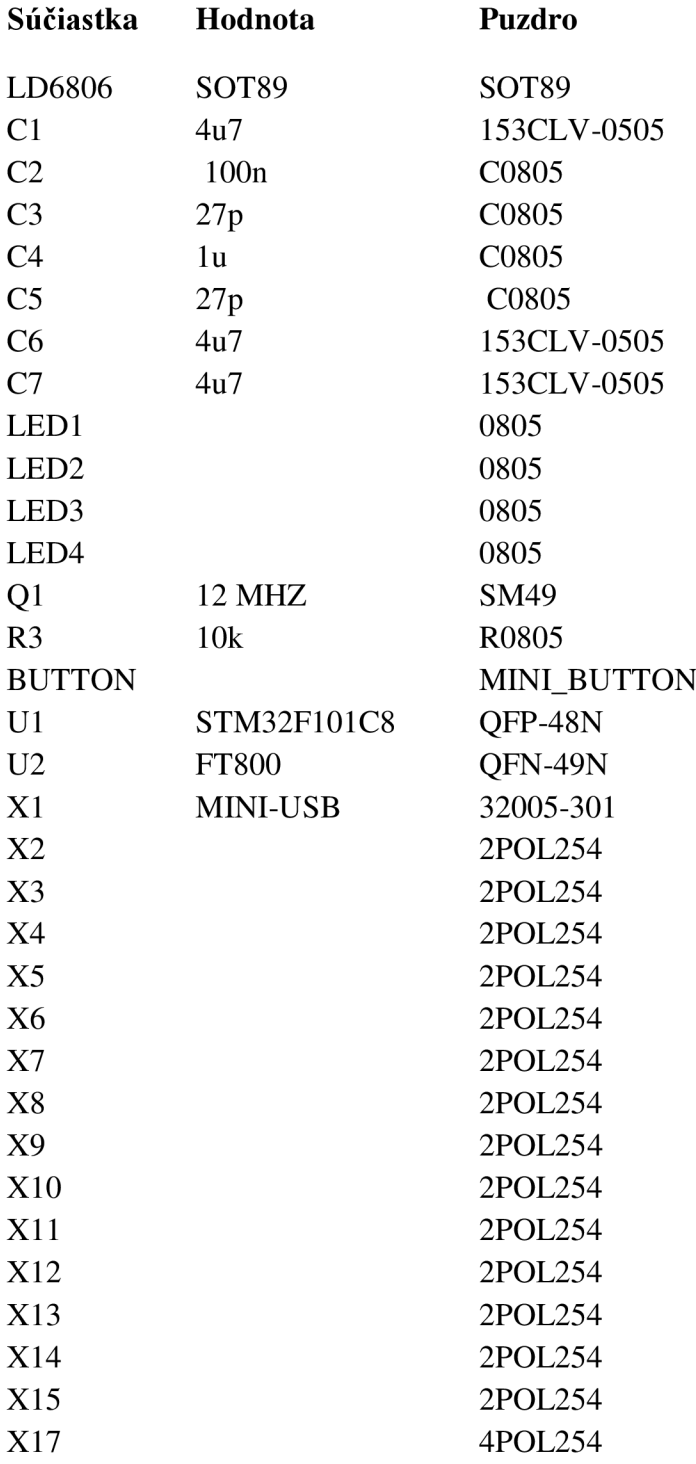

## **C Elektronická príloha**

#### **C.l CD/DVD**

CD obsahuje nasledujúce položky:

- Elektronickú formu bakalárskej práce
- Schému a návrh DPS v programe Eagle
- Program skompilovaný pomocou programu Coocox